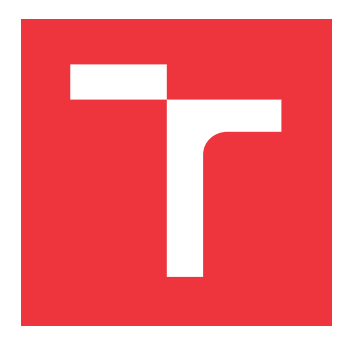

# **VYSOKÉ UČENÍ TECHNICKÉ V BRNĚ BRNO UNIVERSITY OF TECHNOLOGY**

**FAKULTA INFORMAČNÍCH TECHNOLOGIÍ FACULTY OF INFORMATION TECHNOLOGY**

**ÚSTAV INFORMAČNÍCH SYSTÉMŮ DEPARTMENT OF INFORMATION SYSTEMS**

# **SYSTÉM PRO MONITOROVÁNÍ SPOTŘEBY VOZIDEL**

**A SYSTEM FOR MONITORING VEHICLE FUEL CONSUMPTION**

**DIPLOMOVÁ PRÁCE MASTER'S THESIS**

**AUTHOR**

**SUPERVISOR**

**AUTOR PRÁCE ZBYNĚK LAZÁREK**

**VEDOUCÍ PRÁCE Ing. RADEK BURGET, Ph.D.**

**BRNO 2017**

## **Abstrakt**

Cílem této práce je vytvořit systém, který dokáže detekovat krádeže pohonných hmot z vozidel. Systém se sestává z hardwarového zařízení umístěného ve sledovaných vozidlech a informačního systému, díky kterému je možné zjistit, kdy a kde ke krádeži došlo. Práce popisuje jednotlivé komponenty hardwarového zařízení a jednotlivé funkcionality informačního systému.

## **Abstract**

The aim of this thesis is to create a system that can detect fuel theft from vehicles. The system consists of a hardware device located in the monitored vehicles and information system that makes it possible to determine when and where the theft occurred. The thesis describes the components of the hardware device and individual functionalities of the information system.

## **Klíčová slova**

monitorování hladiny nádrže, krádež pohonných hmot, GPS, GSM, hodiny reálného času, RTC, arduino, ATmega328P

# **Keywords**

tank level monitoring, theft of fuel, GPS, GSM, real-time clock, RTC, arduino, ATmega328P

## **Citace**

LAZÁREK, Zbyněk. *Systém pro monitorování spotřeby vozidel*. Brno, 2017. Diplomová práce. Vysoké učení technické v Brně, Fakulta informačních technologií. Vedoucí práce Burget Radek.

# **Systém pro monitorování spotřeby vozidel**

## **Prohlášení**

Prohlašuji, že jsem tuto diplomovou práci vypracoval samostatně pod vedením pana Ing. Radka Burgeta, Ph. D. Uvedl jsem všechny literární prameny a publikace, ze kterých jsem čerpal.

> . . . . . . . . . . . . . . . . . . . . . . . Zbyněk Lazárek 24. května 2017

# **Poděkování**

Zde bych rád poděkoval Ing. Radkovi Burgetovi, Ph. D. za rady, které mi poskytl při vedení mé diplomové práce.

# **Obsah**

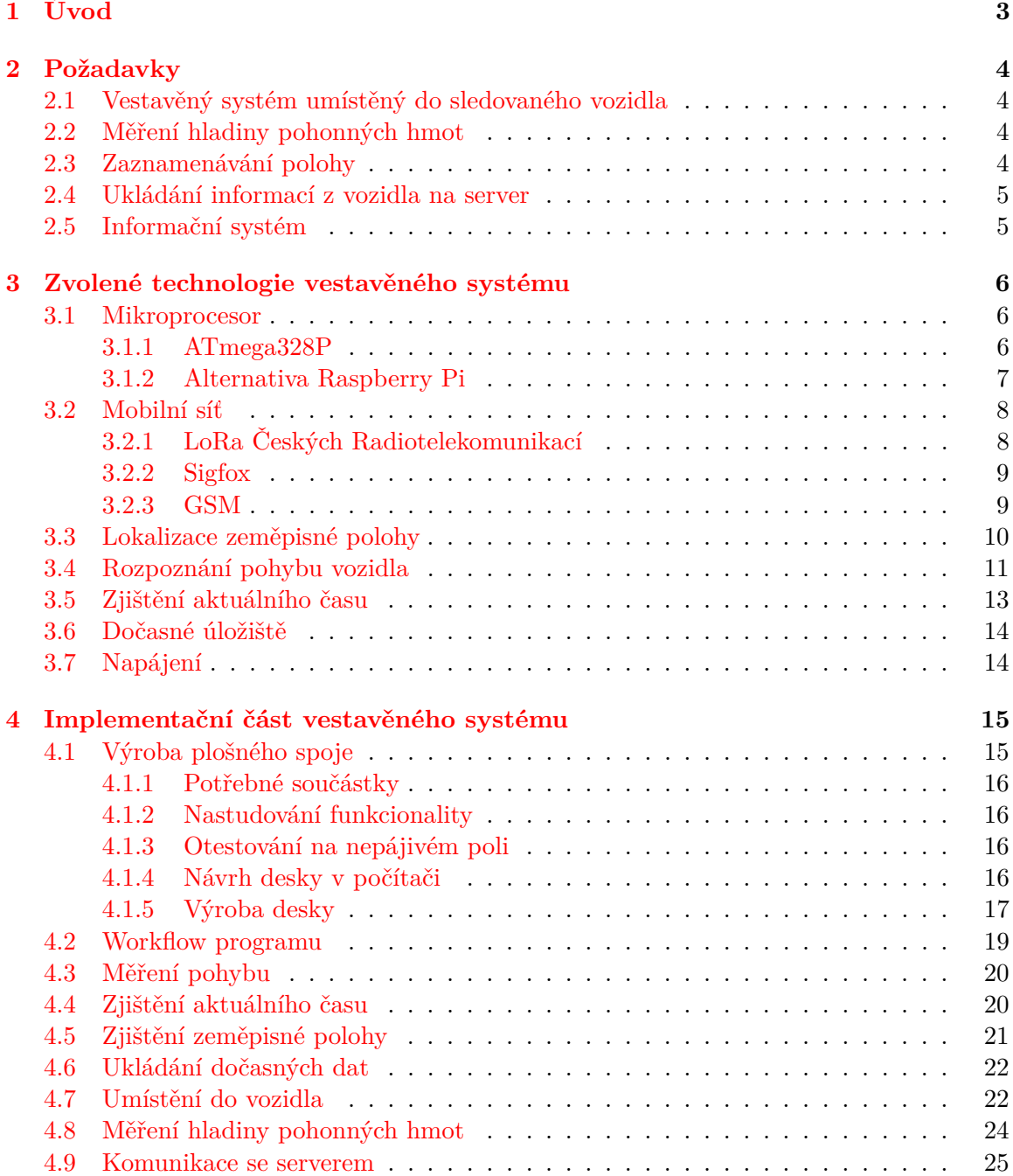

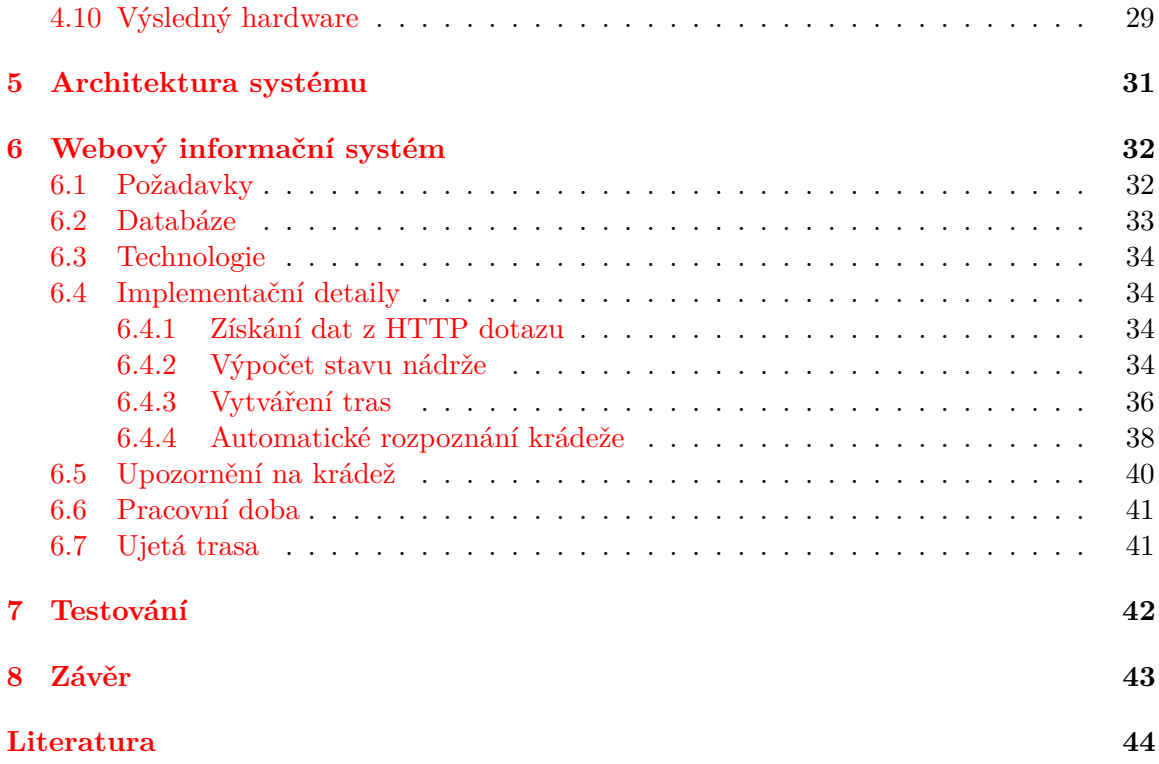

# <span id="page-5-0"></span>**Kapitola 1**

# **Úvod**

Možnost monitorovat pohonné hmoty tankované do vozidel a odhalení jejich krádeží žádá velké množství firem. Naprostá většina hotových řešení využívá k měření paliva vlastní zařízení umístěné do nádrže vozidla. Při montáži těchto zařízení je však nutné modifikovat nádrž ve vozidle, což je velmi často nežádoucí.

Cílem této práce je vytvořit produkt, který dokáže pomocí sledování stavu hladiny pohonných hmot v nádrži vozidla rozpoznat krádež paliva. Montáž zařízení nevyžaduje žádné úpravy nádrže ani jiné velké úpravy sledovaného vozidla.

Produkt se skládá z hardwarového zařízení umístěného ve vozidle a webového informačního systému, který je zodpovědný za sběr dat z vozidel a reprezentaci výsledků uživateli. Ze získaných informací, které je nutné znát pro korektní rozpoznání krádeže paliva, jsou uživateli jako přidaná hodnota zobrazovány informace o ujeté trase a vzdálenosti, pracovní době řidiče a další.

První kapitola se zabývá požadavky, které byly vytyčeny před samotnou realizací systému. Jsou zde popsány požadavky kladené na funkcionalitu vestavěného systému i na funkcionalitu webového informačního systému.

V následující kapitole jsou popsány technologie, které byly použité při výrobě vestavěného systému. Jsou zde také probírány alternativy k vybraným technologiím. U každé alternativy je uvedeno, proč nebyla využita, její klady a zápory.

Kapitola pojmenovaná Implementační část vestavěného systému si klade za cíl podrobně popsat jednotlivé etapy při výrobě vestavěného systému. Zabývá se výrobou plošného spoje, softwarem mikrokontroléru, postupy pro získání aktuálního času, zeměpisné polohy, pohybu vozidla a hladiny palivové nádrže. Podrobně je zde rozebírán způsob ukládání nasbíraných dat na dočasné úložiště a způsob odeslání na server. Pozornost je také zaměřena na možnosti umístění do sledovaného vozidla. Na závěr je představeno výsledné hardwarové zařízení umístěné do sledovaného vozidla.

Pro získání ucelené představy o celkové funkcionalitě je v následné kapitole popsána architektura výsledného systému.

Další kapitola popisuje webový informační systém. V první části jsou představeny požadavky na funkcionalitu. Dále je uvedena struktura databáze a vyjmenovány technologie, které byly použity při vývoji. V sekci určené implementačním detailům jsou podrobněji představeny důležité části systému jako získávání dat z HTTP dotazů, výpočet stavu nádrže vozidel, vytváření ujetých tras a automatické rozpoznání krádeže. V závěru kapitoly je představeno uživatelské rozhraní.

Kapitola zabývající se testováním popisuje způsob, jakým byly odhalovány chyby vestavěného sytému.

# <span id="page-6-0"></span>**Kapitola 2**

# **Požadavky**

Hlavním cílem celého systému je odhalovat krádeže pohonných hmot ze sledovaných vozidel. Produkt je určen především pro zákazníky z oblasti zemědělství a přepravy. Následující sekce popisují požadavky vyplývající z určení systému.

### <span id="page-6-1"></span>**2.1 Vestavěný systém umístěný do sledovaného vozidla**

Pro sběr dat ze sledovaného vozidla je potřeba zařízení, které je možné do vozidla umístit. První vlastností, na kterou je nutné brát zřetel je celková velikost. Zařízení včetně obalu musí být dostatečně malé, aby šlo do vozidla ukrýt. Podmínky, ve kterých bude sledované vozidlo pracovat, mohou být někdy velmi náročné. Zařízení může být vystaveno prachu a velkým otřesům, protože bude instalováno i do zemědělských strojů. Musí proto být umístěno do pevného a prachuvzdorného obalu.

Kritickou vlastností vestavěného systému je nepřetržitý provoz. Jelikož je zařízení neustále napájeno baterií ve vozidle, nedochází k restartování zařízení odpojením od elektřiny. Z tohoto důvodu nesmí být zařízení náchylné na takzvané zamrznutí, protože neexistuje způsob, jak by mohlo být bez vnějšího zásahu restartováno.

Protože má být vestavěné zařízení napájeno autobaterií, musí být jeho spotřeba nastavena tak, aby nedošlo k vybití baterie ani po dlouhé době bez nabíjení.

### <span id="page-6-2"></span>**2.2 Měření hladiny pohonných hmot**

Zásadním požadavkem pro měření hladiny paliva, je téměř bezzásahová montáž do sledovaného vozidla. Vozidlo nesmí být výrazně upraveno. Kvůli tomuto požadavku nemůže být do nádrže přidáno žádné externí měřící zařízení.

### <span id="page-6-3"></span>**2.3 Zaznamenávání polohy**

Dalším požadavkem na systém je sledování polohy vozidla. Díky němu lze zjistit, na kterých místech došlo ke krádeži pohonných hmot. Navíc je možné kontrolovat, zda pracovník vykonává zadanou činnost. Dalším benefitem je například možnost dohledat odcizené vozidlo.

## <span id="page-7-0"></span>**2.4 Ukládání informací z vozidla na server**

Veškeré informace, které jsou zaznamenány vestavěným systémem musí být předzpracovány a zaslány na server k podrobnějšímu zpracování. Výčet informací, které je nutné zasílat na server je zobrazen níže.

- ∙ Unikátní označení vestavěného zařízení
- ∙ Hladina paliva v nádrži
- ∙ Zeměpisná poloha
- ∙ Rychlost vozidla
- ∙ Aktuální čas
- ∙ Informace o pohybu vozidla

## <span id="page-7-1"></span>**2.5 Informační systém**

Zaznamenaná data z vozidla musí být někde zpracována a přehledně prezentována. Tuto funkci obstará webový informační systém, který dokáže přijmout a analyzovat informace ze sledovaných vozidel. Zpracovaná data budou následně zobrazena v uživatelské části oprávněným osobám. Požadovaná funkcionalita webového informačního systému je zobrazena níže. Pro přehlednost jsou jednotlivé funkce rozděleny do jednotlivých bodů.

Funkcionalita části pro příjem a zpracování informací z vozidel:

- ∙ Příjem dat z vozidel
- ∙ Ukládání dat do databáze
- ∙ Automatické rozpoznání krádeže pohonných hmot

Funkcionalita uživatelské části:

- ∙ Správa vozidel
- ∙ Přehled pracovní doby řidiče
- ∙ Zobrazení průběhu trasy
- ∙ Zobrazení průběhu množství paliva v nádrži
- ∙ Nahlášení krádeže paliva

# <span id="page-8-0"></span>**Kapitola 3**

# **Zvolené technologie vestavěného systému**

V této kapitole jsou popsány technologie, které byly zvoleny pro výsledný systému. Jsou zde uvedeny výhody i nevýhody zvolených řešení a jejich porovnání s jinými alternativami.

### <span id="page-8-1"></span>**3.1 Mikroprocesor**

Procesor hraje v systému nepostradatelnou roli. Zajišťuje měření sledovaných veličin, komunikuje s GPS modulem, odesílá data na server prostřednictvím GSM modulu, zjišťuje aktuální čas systému z RTC modulu a provádí mnoho dalších činností.

Vestavěný systém nejprve využíval minipočítač Raspberry Pi. Při testování se však tento minipočítač ukázal jako nevhodný. Proto byl nahrazen mikrokontrolérem ATmega328P. Výhody a nevýhody obou počítačů jsou popsány níže.

#### <span id="page-8-2"></span>**3.1.1 ATmega328P**

Pro realizaci tohoto projektu byl zvolen mikropočítač ATmega328P [\[1\]](#page-46-1), který je také použit v široce rozšířené desce Arduino Pro Mini.

<span id="page-8-3"></span>Plošný spoj s mikropočítačem ATmega328P je zobrazen na obrázku [3.1.](#page-8-3)

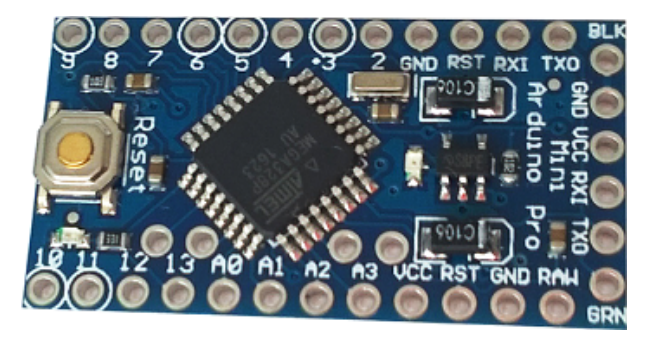

Obrázek 3.1: Plošný spoj s mikropočítačem ATmega328P

| Frekvence             | 16 MHz                |
|-----------------------|-----------------------|
| Napájecí napětí       | 5V                    |
| Běžná spotřeba        | $1 \, \, \mathrm{mW}$ |
| Velikost flash paměti | 32 KB                 |
| Velikost SRAM paměti  | 2 KB                  |

<span id="page-9-1"></span>Tabulka 3.1: Parametry použitého mikropočítače ATmega328P

#### **Výhody a nevýhody**

Kompatibilita s platformou Arduino přináší obrovské výhody v podobě hotových knihoven, levného hardwaru, návodů a diskusních fór určených pro mikropočítače použité v Arduino deskách.

Další kladnou vlastností zvoleného procesoru je jeho cena, která se pohybuje okolo 50 Kč za kus, který je již umístěn na plošném spoji se všemi potřebnými komponentami pro běh.

Ke kladným vlastnostem se připojuje také nízká spotřeba, která je oproti Raspbery Pi přibližně 500krát nižší.

Omezený výpočetní výkon mikroprocesoru není v tomto řešení žádnou překážkou, protože nejsou prováděny žádné složité výpočty ani není vyžadována rychlá komunikace s externími zařízeními. Závažnou komplikaci však může přinášet omezené množství operační paměti, které představuje pouhé 2 KB. U větších projektů, jako je tento, využívajících ke své činnosti velké množství externích zařízení a obslužných knihoven je již potřeba přistoupit na různá opatření, která umožňují využití operační paměti značně snížit. Možným řešením by byla výměna mikropočítače za jiný model s větším množstvím paměti. Tyto modely jsou však několikanásobně dražší a rozměry plošných spojů, na kterých jsou umístěny, jsou nepřijatelně veliké.

Základní specifikace použitého mikropočítače ATmega328P jsou uvedeny v tabulce [3.1.](#page-9-1)

#### <span id="page-9-0"></span>**3.1.2 Alternativa Raspberry Pi**

<span id="page-9-2"></span>Jako alternativa pro ATmega328P se může jevit plnohotnotný minipočítač Raspberry Pi. Jedná se o poměrně výkonný počítač s procesorem typu ARM. Jeho výkon bez obtíží stačí na běh operačního systému Raspbian, který je založen na operačním systému Debian [\[2\]](#page-46-2). Raspberry Pi je zobrazeno na obrázku [3.2.](#page-9-2)

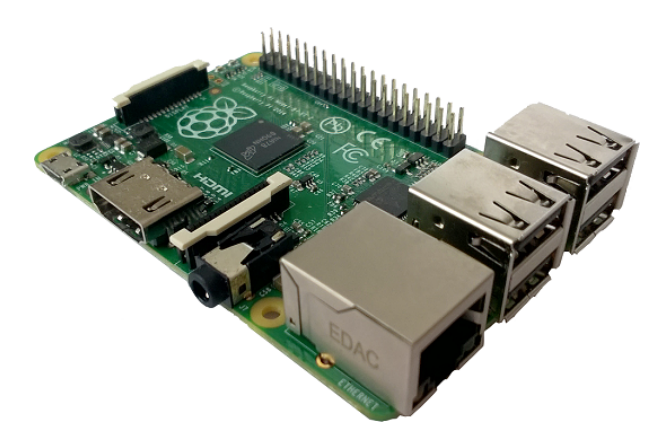

Obrázek 3.2: Raspberry Pi

#### **Výhody a nevýhody**

Velikou výhodou Raspberry Pi je možnost pracovat ve známém linuxovém prostředí. Toto prostředí umožňuje pracovat s minipočítačem velmi podobným způsobem jako s klasickým stolním počítačem či notebookem. Například lze využívat standardní USB zařízení jako GPS nebo GSM.

Přes všechny výhody Raspberry Pi bylo nakonec nutné od tohoto minipočítače ustoupit. Nepřekonatelnými problémy se stala doba načítání operačního systému a spotřeba celého minipočítače. Další zápornou vlastností se stala cena minipočítače a cena GPS a GSM zapojitelných do USB. Zařízení do USB lze sice nahradit za levnější zařízení určená pro mikropočítače. Tím by ale nezůstala téměř žádná výhoda pro použití Raspberry Pi.

Doba startu systému Raspbian se liší podle rychlosti SD karty, na které je nahrán operační systém, a podle počtu spuštěných součástí operačního systému. Nicméně doba potřebná pro načtení se pohybuje okolo 30 sekund.

Spotřeba Raspberry Pi se pohybuje okolo 500 mA při napětí 5 V. Záleží na vytížení procesoru, grafické karty a na spotřebě připojených USB zařízeních.

#### <span id="page-10-0"></span>**3.2 Mobilní síť**

Data, která jsou nashromážděna o sledovaném vozidle vestavěným systémem, je potřeba doručit na server ke zpracování a následné prezentaci uživateli. Nejsnadnějším způsobem přenosu je mobilní síť. Ta zajišťuje přenos dat v jakoukoli dobu z téměř jakéhokoli místa. Při realizaci tohoto systému byla zvolena mobilní síť GSM.

Zvažováno bylo také použití sítí LoRa a Sigfox. Jejich stručný popis a důvod, proč nebyly nakonec využity, je popsán níže.

#### <span id="page-10-1"></span>**3.2.1 LoRa Českých Radiotelekomunikací**

Technologie LoRa využívá radiové komunikace, která tvoří přístupovou část obousměrné komunikační sítě. Specifikace LoRaWAN popisuje komunikační protokol mezi jednotlivými čidly vybavenými radiovou jednotkou a základnovými stanicemi (tzv. Gateway - GW) [\[3\]](#page-46-3).

Komunikace směrem k čidlu je realizována vždy přes GW s nejlepšími radiovými podmínkami (na základě vyhodnocení předchozí komunikace). Komunikace od čidel je realizována prostřednictvím každé GW v dosahu komunikujícího čidla. Zpráva je tedy doručena k řídicímu serveru typicky několikanásobně. Řídicí server vyhodnotí, že mu byla stejná zpráva (podle sekvenčního čísla zprávy) doručena více cestami a odstraní duplicity [\[3\]](#page-46-3).

Existuje široká řada snímačů různých hodnot a veličin pro různé použití. Bez ohledu na měřenou veličinu musí být snímače vybaveny radiovou jednotkou, která podporuje radiovou komunikaci systému LoRa v nelicencovaném frekvenčním pásmu 868 MHz s bezdrátovým protokolem dle standardu LoRaWan 1.0 a realizuje se přenos celým výše popsaným řetězcem až do uživatelské aplikace. V rámci LoRa Alliance, která je garantem specifikace LoRaWan, podléhá každý typ použitého čidla certifikaci. Do sítě CRA je možno přihlašovat pouze takto certifikované typy čidel [\[3\]](#page-46-3).

Pokrytí České republiky sítí LoRa bylo v době vývoje tohoto projektu nedostatečné. Pokryta byla především pouze krajská města. Z tohoto důvodu je téměř nemožné odesílat informace ze sledovaného vozidla přes tuto síť.

<span id="page-11-2"></span>

| Technologie               | UNB (Ultra Narrow Band)                                         |
|---------------------------|-----------------------------------------------------------------|
| Modulace                  | <b>DBPSK</b>                                                    |
| Způsob příjmu             | bez synchronizace, MIMO                                         |
| Velikost zprávy           | $0-12$ bytů                                                     |
| Rychlost přenosu          | 100 b/s                                                         |
| Doba přenosu a zpracování | $4-6s$                                                          |
| Frekvence                 | 868 MHz                                                         |
| Počet zpráv za den        | 144                                                             |
| Vysílací výkon            | $25 \text{ mW} / 14 \text{ dBm}$                                |
| Link budget               | $162$ dB                                                        |
| Zpětný kanál              | 4 zprávy po 8 bytech denně                                      |
| Dosah v terénu            | až 50 km v terénu, 3 km ve městě pro budovy                     |
| Spotřeba                  | $5 \text{ mA} - 45 \text{ mA}$ při vysílání, 0 mA v nečinnosti  |
| Výdrž na baterie          | $5-15$ let                                                      |
| Zabezpečení               | certifikát, hash, šifrování možné na aplikační úrovni           |
| Dostupnost dat            | REST API, callback, email                                       |
| Pokrytí                   | polovina Evropy, staví se USA, LATAM a další                    |
| Cena modemového čipu      | $1-2$ Euro                                                      |
| Cena dat                  | 0,1 až 1 Euro měsíčně v závislosti na množství zpráv a zařízení |
| Roaming                   | bezplatný, transparentní                                        |

Tabulka 3.2: Parametry technologie Sigfox

#### <span id="page-11-0"></span>**3.2.2 Sigfox**

Technologie Sigfox umožňuje IoT zařízením komunikovat levně, bezpečně a na velké vzdálenosti při zcela minimální spotřebě energie. Typickými oblastmi stovek aplikací sítě SIGFOX v Evropě jsou odečty vody, elektřiny, plynu, parkovací senzory, Industry 4.0, SmartCity, zabezpečovací zařízení, logistika, sledování teplot při transportu a uskladnění, péče o seniory, měření srážek a průtoků na záplavových potocích apod. [\[4\]](#page-46-4).

Síť Sigfox v České republice jako první začal budovat mobilní operátor T-mobile. Tato síť již pokrývá většinu území České republiky. Komunikace probíhá v bezlicenčním pásmu 868 MHz.

Za den lze přenést maximálně 144 zpráv o maximální velikosti 12 bytů. Při nepřetržitém celodenním monitorování vozidla by interval mezi jednotlivými odesláními činil 10 minut, což je pro zaznamenávání trasy velice málo. Kvůli tomuto omezení není možné technologii Sigfox využít.

V tabulce [3.2](#page-11-2) jsou zobrazeny nejdůležitější parametry technologie Sigfox. Informace jsou převzaty ze stránek SimpleCell.eu.

#### <span id="page-11-1"></span>**3.2.3 GSM**

Spojení vestavěného systému se světem je zajištěno pomocí GSM modulu SIM900. Modul dokáže uskutečnit mobilní hovory a zasílat SMS zprávy. Jeho další funkcí, využitou v tomto projektu, je vytvářet HTTP požadavky a přijímat HTTP odpovědi. Pro komunikaci s mobilní sítí vyžaduje modul vložení SIM karty. Cena se pohybuje okolo 250 Kč. Použitý modul SIM900 je zobrazen na obrázku [3.3.](#page-12-1)

<span id="page-12-1"></span>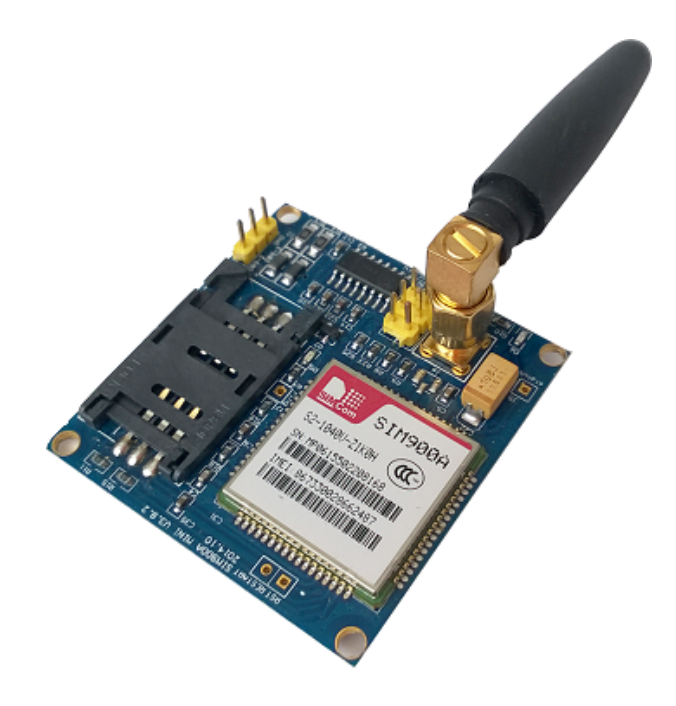

Obrázek 3.3: GSM modul založený na čipu SIM900

### <span id="page-12-0"></span>**3.3 Lokalizace zeměpisné polohy**

Pro získávání polohy vozidla byl zvolen systém GPS. Pro tento systém existuje celá řada levných a spolehlivých přijímačů. Hotové moduly s těmito přijímači včetně základní antény lze koupit za 120 Kč.

V tomto projektu bylo zvoleno zařízení NEO-6M od společnosti u-blox. Jedná se o levné a nízkopříkonové zařízení. Cena modulu s anténou se pohybuje okolo 250 Kč. Vstupní napětí se může pohybovat v rozmezí od 2.7 V do 3.6 V. Při běžném provozu zařízení odebíra proud 67 mA. [\[5\]](#page-46-5).

Přesnost GPS přijímače závisí z velké míry na počtu satelitů, od kterých může přijímat data. Čím lepší signál GPS modul dostává, tím větší je šance, že bude schopen naslouchat více satelitům. Kvalitu signálu může ovlivnit pozice antény ve vozidle a typ antény.

Čím méně překážek, zejména kovových, bude mezi anténou a oblohou, tím lepší signál GPS modul dostane.

#### **Sériová komunikace**

Zařízení komunikuje po sériové UART lince rychlostí 9600 baudů za sekundu. V předem definovaných intervalech jsou zasílány informace o viditelných satelitech, aktuální poloze, rychlosti a aktuálním čase.

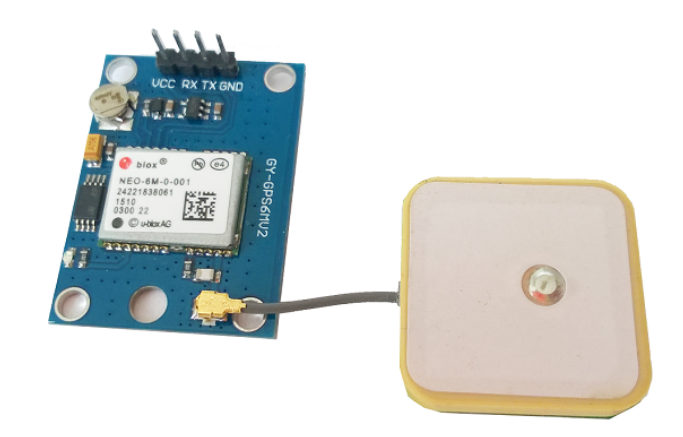

Obrázek 3.4: GPS modul s anténou založený na čipu NEO-6M

### <span id="page-13-0"></span>**3.4 Rozpoznání pohybu vozidla**

Pro rozhodnutí, zda z vozidla bylo odcizeno palivo, je nutné rozlišit, jestli ve zkoumaný čas vozidlo stálo na místě nebo bylo v pohybu. Tuto informaci lze získat několika metodami. Jako nejjednodušší by se mohlo jevit přečtení rychlosti pohybu z GPS modulu. Naneštěstí v důsledku chyby měření GPS polohy jsou GPS modulem vraceny nepřesné informace. Není výjimkou, že GPS modul vrátí místo nulové rychlosti například rychlost 5 km/h.

Dalším možným způsobem, jak zjistit pohyb vozidla, je přímé napojení na ukazatel rychlosti v kabině. Tento přístup však vyžaduje další zásah do vozidla. Navíc je proveditelné pouze u vozidel, která obsahují analogový ukazatel rychlosti. Pro vozidla s digitálním ukazatelem by bylo potřeba porozumět protokolu, jakým je ukazatel rychlosti řízen.

Při realizaci tohoto vestavěného systému byla zvolena metoda založená na rozpoznávání otřesů vozidla. Otřesy lze zjistit například použitím akcelerometru. Měření probíhá tak, že se v pravidelných intervalech měří zrychlení na všech třech osách akcelerometru. Tyto hodnoty jsou odečteny od hodnot, které byly naměřeny v předchozím kroku. Pokud absolutní hodnota rozdílu přesahuje zvolenou mez, je zaznamenán pohyb vozidla. Hraniční mez je nutné nastavit pro každé vozidlo zvlášť v závislosti na umístění zařízení a na typu sledovaného vozidla. Na obrázku [3.5](#page-13-1) je vyobrazen akcelerometr založený na čipu MMA7455  $[6]$ .

<span id="page-13-1"></span>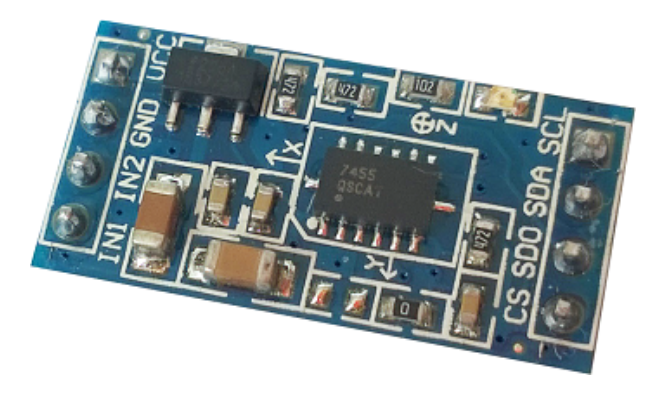

Obrázek 3.5: Akcelerometr založený na čipu MMA7455

I přes počáteční použití tohoto akcelerometru pro měření pohybu vozidla bylo nutné sáhnout po jiném přístupu. Akcelerometr totiž komunikuje s mikrokontrolérem přes SPI linku, což vyžaduje ke správné činnosti a získání údajů poměrně velké množství operační paměti mikrokontroléru. Jelikož byl problém s nedostatkem paměti neúnosný, bylo přistoupeno k měření pohybu pomocí vibračního senzoru. Zvolen byl hotový modul založený na senzoru SW-420. Jeho výhodou oproti akcelerometru je velmi snadné zpracování v mikrokontroléru, což přineslo značné uvolnění operační paměti. Zvolený modul s vibračním senzorem je zobrazen na obrázku [3.6.](#page-14-0)

<span id="page-14-0"></span>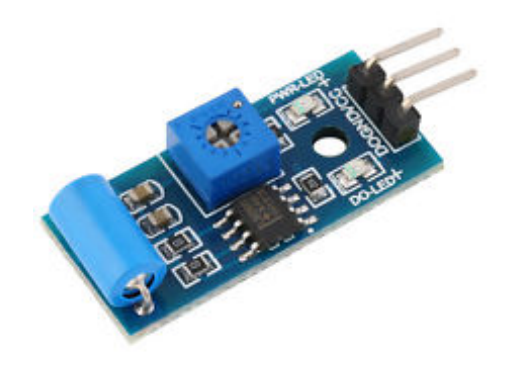

Obrázek 3.6: Vibrační senzor SW-420 pro měření pohybu vozidla

### <span id="page-15-0"></span>**3.5 Zjištění aktuálního času**

Vzhledem k tomu, že data odesílaná z vozidla na server nemusí být odeslána okamžitě při jejich vzniku, je potřeba k nim připojit informaci o času, kdy byla pořízena. Aktuální čas lze získat například ze signálu vysílaného GPS družicemi, dotazem na server využívající SNP protokol, dotazem na webový server pomocí HTTP protokolu nebo dotazem na hardwarový modul, který si uchovává aktuální čas díky baterii. Bez znalosti aktuálního času není možné určit, kdy byla data nasnímána, a tudíž s nimi nelze pracovat. Proto je důležité ihned po startu vestavěného zařízení znát aktuální čas.

Od chvíle zapnutí GPS přijímače do chvíle, kdy je z družic přijat aktuální čas, může uplynout značná doba. Někdy dokonce nemusí být signál z GPS družic vůbec dostupný. Například pokud je vozidlo umístěno v garáži. Proto není možné spoléhat se pouze na čas přijatý z GPS družic, ale je nutné využít dodatečné techniky.

Další možností jak zjistit čas je dotázat se webového serveru pomocí GSM sítě. Tato možnost však závisí na dostupnosti mobilního signálu, který nemusí být všude dostupný.

Okamžitou informaci po zapnutí vestavěného systému dokáže poskytnout modul reálného času (RTC). Použitý RTC modul založený na čipu DS3231 je z obou stran zobrazen na obrázku [3.7.](#page-15-1) Nastavování a čtení času probíhá po I2C lince. K modulu je možné připojit baterii. Tato baterie je při připojení hlavního zdroje napětí nabíjena. Je proto nutné vložit nabíjecí baterii nebo odstranit napájecí vodič. Modul může být napájen napětím v rozsahu 2.3 V až 5.5 V [\[7\]](#page-46-7).

<span id="page-15-1"></span>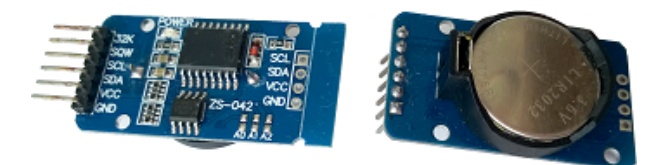

Obrázek 3.7: Modul reálného času (RTC) založený na čipu DS3231

### <span id="page-16-0"></span>**3.6 Dočasné úložiště**

<span id="page-16-2"></span>Získaná data z vozidla je třeba chránit před ztrátou do doby, než jsou úspěšně odeslána na server. Uložená data nesmí být smazána při ztrátě napájení. Pro zálohování celých zpráv, které jsou připraveny k odeslání, byla zvolena SD karta. Ukládání a čtení dat je řízeno speciálním modulem, který komunikuje prostřednictvím SPI linky. Modul je zobrazen na obrázku [3.8.](#page-16-2)

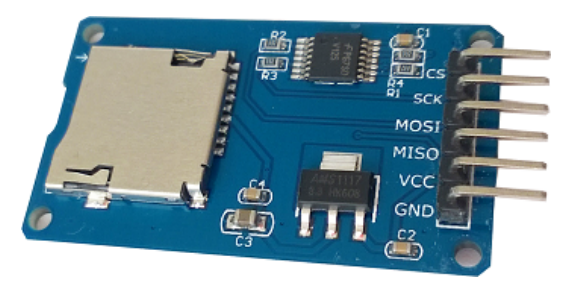

Obrázek 3.8: Čtečka microSD karet

## <span id="page-16-1"></span>**3.7 Napájení**

Celý vestavěný systém je napájen z baterie ve vozidle, která má jmenovité napětí 12 V. Jelikož jsou všechny součástky koncipovány na 5 V, musí být vstupní napětí nějakým způsobem upraveno.

<span id="page-16-3"></span>Pro regulaci napětí je využit stejnosměrný step-down napěťový regulátor založený na čipu LM2596. Výstupní napětí na regulátoru lze plynule nastavovat v rozmezí od 1,2 V až po 37 V. Maximální výstupní proud činí 3 A [\[8\]](#page-46-8). Tento regulátor je v poslední době hojně využíván zejména pro svoji nízkou cenu, malé rozměry a vysokou účinnost. Regulátor je zobrazen na obrázku [3.9.](#page-16-3)

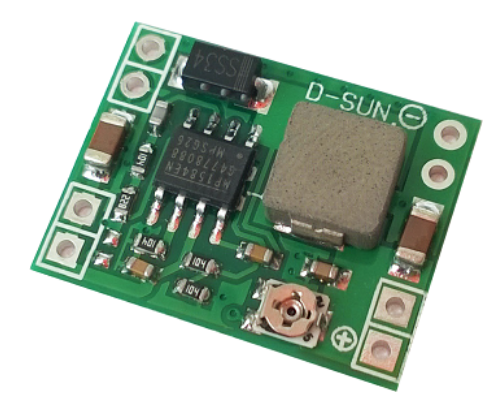

Obrázek 3.9: Stejnosměrný step-down napěťový regulátor založený na čipu LM2596

# <span id="page-17-0"></span>**Kapitola 4**

# **Implementační část vestavěného systému**

V této kapitole jsou podrobněji popsány jednotlivé implementační části.

Závažnou komplikací se stala velikost operační paměti. V případě ATmege328P se jedná o 2 KB. Pro projekt v tomto rozsahu, obsahující mnoho knihoven pro správnou funkcionalitu hardwarových modulů, je tato velikost dosti limitující. Bylo zapotřebí značně přepsat použité knihovny. Dále bylo nutné využít techniku, která umožňuje pracovat s potřebnými daty přímo v paměti programu (flash paměti) namísto operační paměti (SRAM). Muselo se též ustoupit od využívání datového typu string, který velmi usnadňuje práci s řetězci, avšak jeho používání vyžaduje velké množství operační paměti. Situace s nedostatkem paměti byla natolik závažná, že bylo nutné zvolit kratší URL adresu serveru, na kterou jsou zasílány informace o sledovaném vozidle.

### <span id="page-17-1"></span>**4.1 Výroba plošného spoje**

Výroba plošného spoje je zdlouhavý proces. Pro přehlednost jsou jednotlivé fáze uspořádány do jednotlivých bodů níže.

- ∙ Příprava potřebných součástek
- ∙ Nastudování funkcionality veškerých modulů
- ∙ Odzkoušení funkcionality na nepájivém poli
- ∙ Vytvoření chybějících součástek v návrhovém softwaru
- ∙ Propojení a umístění všech součástek v návrhovém softwaru
- ∙ Přenesení cest na substrát
- ∙ Vyleptání cest
- ∙ Vyvrtání otvorů do desky
- ∙ Připájení veškerých součástek

Podrobněji jsou jednotlivé body popsány v následujících sekcích.

#### <span id="page-18-0"></span>**4.1.1 Potřebné součástky**

Na základě požadavků na vestavěný systém byly určeny všechny potřebné součástky, které musí být umístěny na plošném spoji. Jedná se o mikropočítač, dále se jedná o moduly GPS, GSM, čtečku SD karet, RTC modul, a vibrační senzor. Všechny tyto součástky vyžadují napájení 5 V, které poskytuje stejnosměrný step-down napěťový regulátor. Každá z výše zmíněných součástek se nepájí přímo k desce, ale zasouvají se do takzvaných slotů, aby je bylo možné jednoduše vyjmout.

K měření paliva v nádrži je zapotřebí odporový dělič v podobě trimru. Nezávislost měření na proměnlivém napětí na baterii zajišťuje referenční odpor. K vyhlazení kolísající hladiny paliva v nádrži slouží integrační RC článek, který se skládá ze dvou odporů a kondenzátoru. Pro případné snížení maximálního napětí na plováku v nádrži je zapotřebí dalšího odporového děliče v podobě trimru.

Na desku je potřeba přivést vodiče s napájecím napětím, zemí a vodič připojený k plováku v nádrži. Tyto vodiče se připojují na piny. Dále jsou zapotřebí piny pro programování a testování mikropočítače.

#### <span id="page-18-1"></span>**4.1.2 Nastudování funkcionality**

Po předchozí sumarizaci součástek přichází fáze porozumění jejich zapojení. Nastudována musí být funkce všech vývodů použitých modulů. Důležitá je znalost maximálního možného proudu, který daným vývodem poteče. Tento údaj je zapotřebí k dostatečné tloušťce přívodu, aby nedošlo k přepálení.

#### <span id="page-18-2"></span>**4.1.3 Otestování na nepájivém poli**

Nastudované znalosti je dobré odzkoušet na nepájivém poli. Předejde se tím výrobě vadného plošného spoje, který by se musel být zahozen kvůli špatnému zapojení součástek.

Testování na nepájivém poli však vyžaduje značné množství pozornosti. S přibývajícím množstvím součástek, přibývají také propoje mezi nimi. Snadno se tak může stát, že při zapojování dojde k chybě. Dalším úskalím může být nedostatečný kontakt propojů, které se mohou v průběhu zapojování povytáhnout. Posléze dochází k těžko dohledatelným problémům, kdy dochází k nepředvídatelným a nepravidelně se vyskytujícím poruchám.

#### <span id="page-18-3"></span>**4.1.4 Návrh desky v počítači**

Pokud otestování na nepájivém poli proběhlo úspěšně, lze přejít další etapě, kterou je návrh desky v počítači. Deska byla navrhována v populárním softwaru EAGLE.

Před samotným návrhem plošného spoje je nutné získat nebo svépomocí vytvořit součástky, jejichž vývody a rozměry budou přesně odpovídat skutečným součástkám.

Hotové součástky jsou vloženy na desku a navzájem propojeny. V této fázi zatím není důležité umístění jednotlivých součástek. Důraz musí být kladen pouze na přehlednost a správné zapojení. Na obrázku [4.1](#page-19-1) je zobrazeno logické propojení součástek.

V další fázi jsou součástky umístěny na svoje konečné místo na desce. Jejich pozice nemůže být zvolena náhodně. V potaz se musí brát jejich rozměry, propojení s ostatními součástkami a potřeba snadného přístupu. Některé menší součástky, například odpory nebo diody je možné pro úsporu místa umístit mezi nožičky hotových modulů. Pokud se však takto zakryje trimr, může dojít ke komplikaci v době, kdy bude nutné jeho hodnotu nastavovat za běhu. Velký vliv na rozložení součástek mají vodiče, které je propojují. Vodiče

<span id="page-19-1"></span>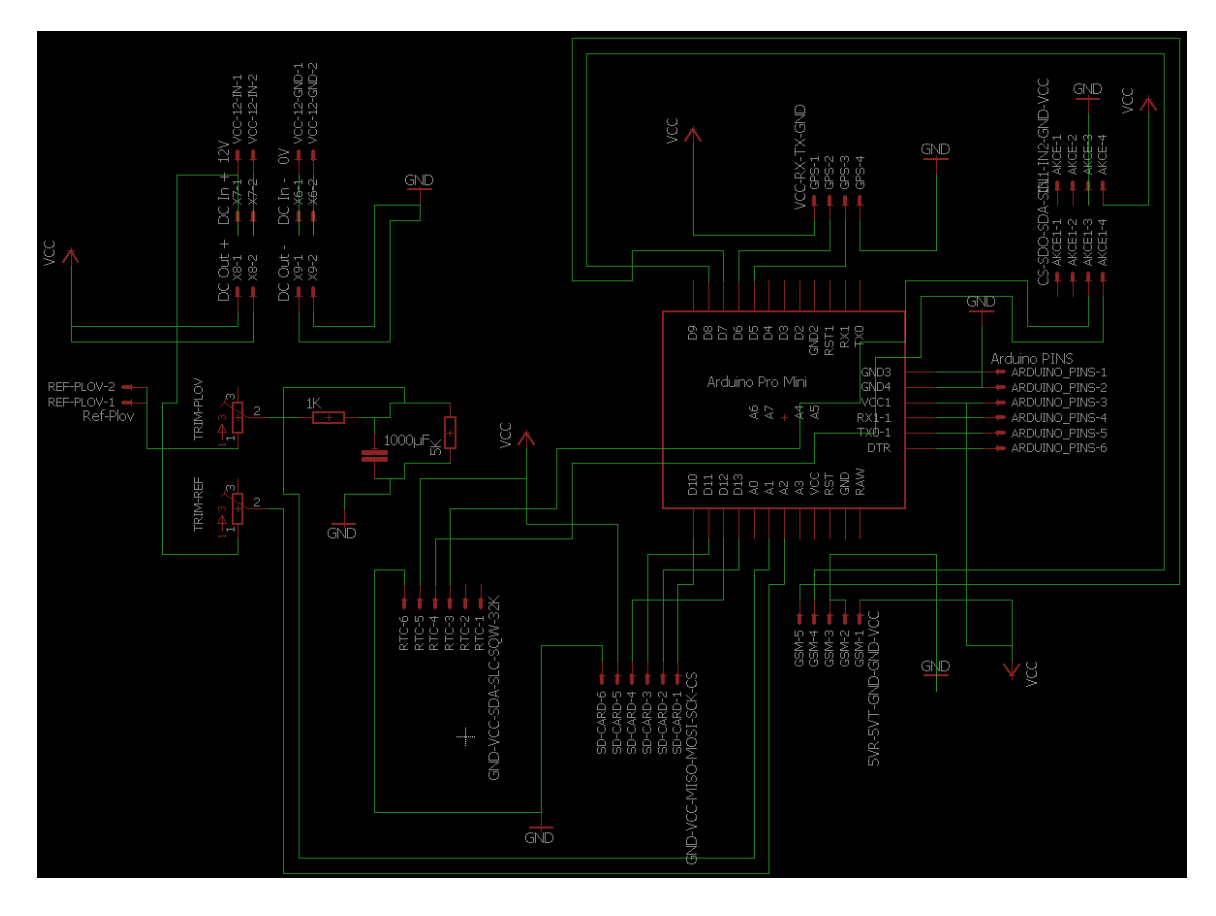

Obrázek 4.1: Logické propojení součástek v softwaru EAGLE

propojující dvě součástky daleko od sebe mohou překážet ve spojení jiným součástkám. Některé součástky jako například čtečka SD karet, vibrační senzor, trimry a napěťový regulátor vyžadují manipulaci. Proto je dobré je umístit na snadno dostupné místo. Na obrázku [4.2](#page-20-0) je zobrazeno rozložení součástek.

#### <span id="page-19-0"></span>**4.1.5 Výroba desky**

Způsobů, jak přenést návrh desky na substrát, je několik. Buď je možné zaslat návrh desky specializované firmě nebo lze desku vytvořit svépomocí. Při vývoji nového produktu jsou v průběhu testování postupně odhalovány nedostatky, kvůli kterým je nutné pozměnit návrh desky a znovu ji vytvořit. Pokud by se každá verze desky zasílala k vytvoření specializované firmě, celý vývoj by se značně prodražil.

Při výrobě desky svépomocí lze vybírat z více možných způsobů. Pro tuto práci byla zvolena metoda nanesení cest na cuprextitovou desku a následné vyleptání v lázni chloridu železitého. Další metodou může být například využití průhledné fólie a světlocitlivé desky.

Nanesení cest může být u velmi jednoduchých projektů realizováno tenkou lihovou fixou. Tato metoda však selhává u větších schémat, ve kterých je nutné vést cesty mezi vývody mikropočítače a podobně. V této práci byly cesty vytisknuty laserovou tiskárnou na přenosový papír. Jedná se o papír, který má jednu stranu hladkou. Takto vytištěný spoj je připevněn na cuprextitovou desku tonerem dolů. Následným zahřátím papíru na teplotu přibližně 165 <sup>∘</sup>C je toner přenesen na desku. Celá deska je následně vložena do leptací lázně

<span id="page-20-0"></span>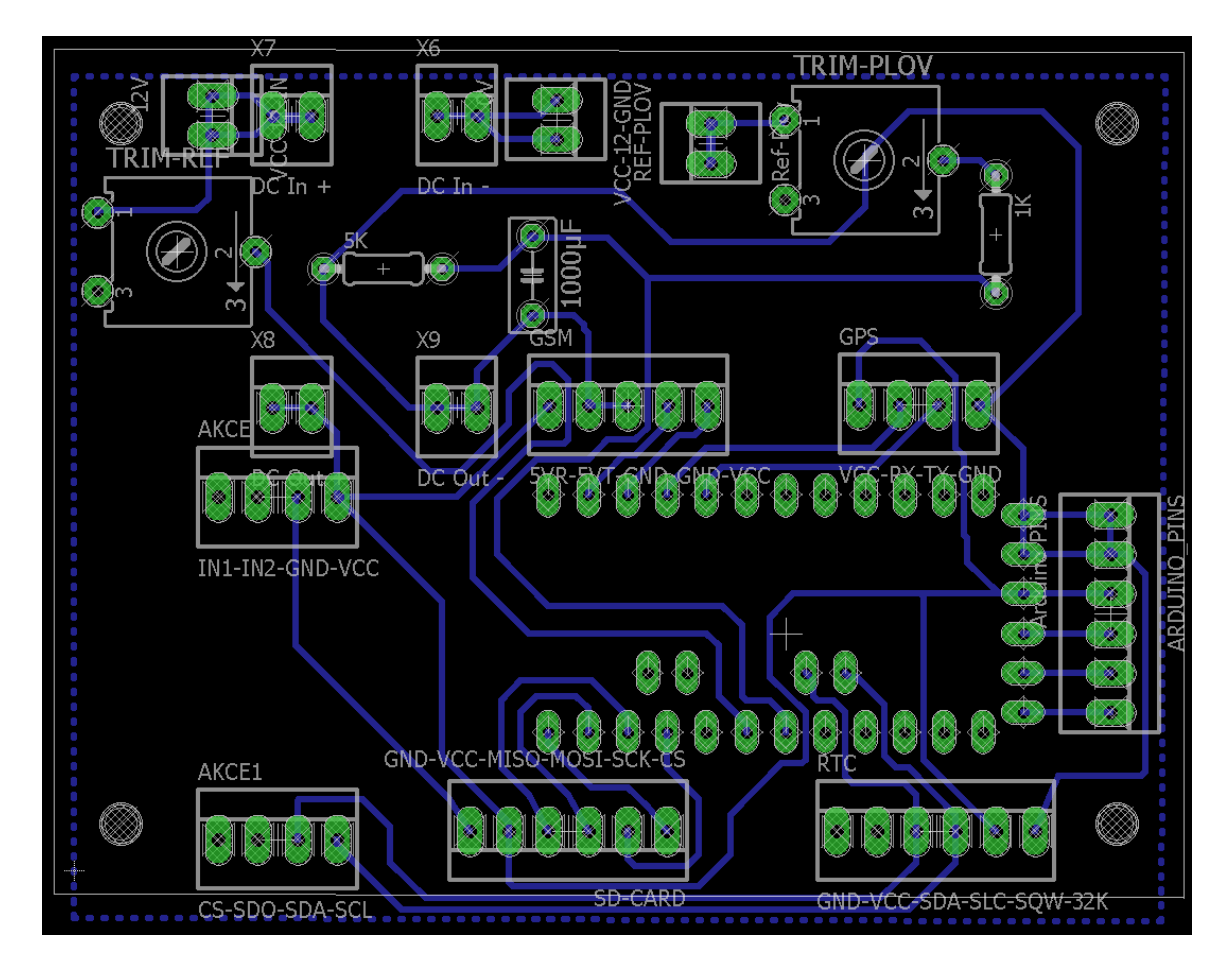

Obrázek 4.2: Rozložení součástek v softwaru EAGLE

chloridu železitého. Ten způsobí, že je měď nezakrytá tonerem odleptána. Po odleptání mědi je acetonem odstraněn toner z desky. Na obrázku [4.3](#page-20-1) je zobrazen spoj skutečné velikosti určený pro tisk laserovou tiskárnou na přenosový papír.

<span id="page-20-1"></span>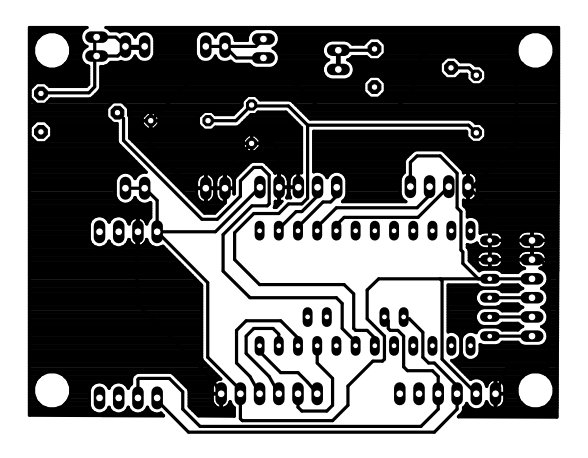

Obrázek 4.3: Spoj skutečné velikosti určený pro tisk laserovou tiskárnou na přenosový papír

Po vyleptání cest na desce jsou vyvrtány otvory pro vývody součástek a otvory pro podpůrné prvky jako například šrouby nebo různé podpěry. Do otvorů jsou postupně zasazovány a pájeny součástky.

## <span id="page-21-0"></span>**4.2 Workflow programu**

<span id="page-21-1"></span>Na obrázku [4.4](#page-21-1) je znázorněn tok programu na mikropočítači. Tento diagram není pro přehlednost úplný. Podrobnější vysvětlení je uvedeno níže.

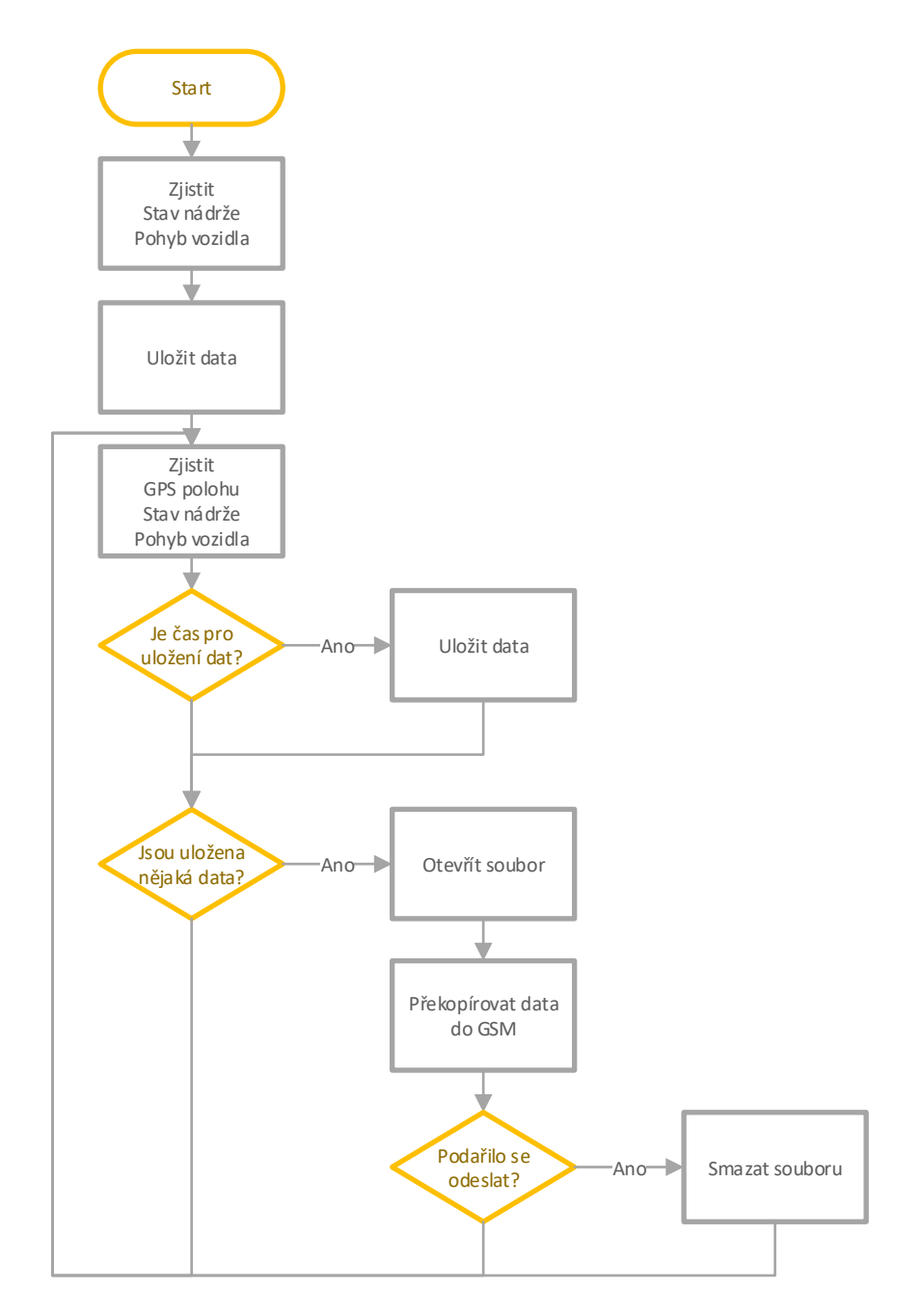

Obrázek 4.4: Workflow programu na mikropočítači

Ihned po zapnutí mikropočítače je změřen stav nádrže a zkontrolováno, zda se vozidlo pohybuje. Tyto informace jsou uloženy na dočasné úložiště. Záměrně je zde vynecháno zjištění GPS polohy, protože odpověď od GPS modulu může trvat až několik sekund. V prvotní fázi je však potřeba zjisti informace dřív, než se vozidlo dostane do pohybu.

Po počátečním zjištění stavu vozidla je provedeno přihlášení do GSM sítě. Následně program začne vykonávat hlavní nekonečnou smyčku.

Na začátku každé iterace hlavní smyčky jsou zjištěny veškeré informace o sledovaném vozidle. Je zjištěna GPS poloha, stav nádrže, pohyb vozidla a aktuální čas. Pokud uběhla od posledního uložení informací delší doba než 15 sekund, jsou data nasbíraná z aktuální iterace uložena na SD kartu.

Pokud je na SD kartě přítomný nějaký soubor s daty o vozidle, je tento soubor otevřen a načten GSM modulem.

GSM modul se data pokusí odeslat. Pokud tato operace proběhne v pořádku, je právě otevřený soubor z SD karty. Pokud však při odesílání nastala chyba, je tento soubor na kartě ponechán pro pozdější pokus o odeslání. Z tohoto chování je patrné, že nasbíraná data mimo dosah GSM signálu jsou uschována a odeslána až později.

Podrobně jsou jednotlivé části popsány v následujících sekcích.

### <span id="page-22-0"></span>**4.3 Měření pohybu**

Rozhodnutí, zda je vozidlo v klidu nebo v pohybu, je uskutečněno na základě informace z vibračního senzoru. Obsluha tohoto senzoru je velmi jednoduchá a paměťově nenáročná. Sestává se pouze ze čtení hodnoty jediného výstupního pinu senzoru. Tento pin, *D0*, je v době klidu nastaven na logickou 0. V době, kdy dojde k otřesu, je výstup nastaven na logickou 1. Na obrázku [4.5](#page-22-2) je zobrazeno schéma zapojení vibračního senzoru.

<span id="page-22-2"></span>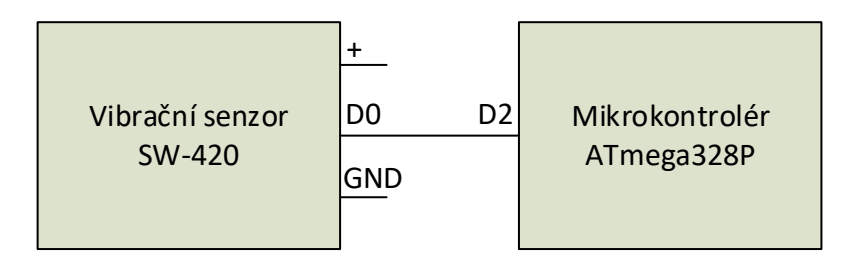

Obrázek 4.5: Schéma zapojení vibračního senzoru

Logická hodnota na pinu *D0* je kontrolována ve smyčce 20krát s rozestupem 5 milisekund. Při každé iteraci je porovnána hodnota s iterací předešlou. Pokud se hodnoty liší, vozidlo je v pohybu.

Modul je vybaven trimrem, kterým je možno nastavit citlivost. Pro osobní vozidlo je vhodné použít citlivost vyšší, zato například u traktoru nižší. Pokud je u traktoru nastavena příliš velká citlivost, může senzor vyhodnotit jako jízdu i pouhý volnoběh.

### <span id="page-22-1"></span>**4.4 Zjištění aktuálního času**

Aktuální čas je ihned po startu systému dostupný z RTC modulu. Prvotní nastavení času probíhá manuálně. Díky baterii je tento čas udržen i po odpojení systému od napájení.

<span id="page-23-1"></span>Komunikace s mikrokontrolérem probíhá přes I2C sběrnici. Schéma zapojení RTC modulu a mikrokontroléru je zobrazeno na obrázku [4.6.](#page-23-1) Zapojení je standardní pro I2C sběrnici. To znamená že pin *SDA (serial data)* modulu je propojen s pinem *SDA* mikrokontroléru a pin *SCL (serial clock)* modulu je připojen s pinem *SCL* mikrokontroléru.

|           | GND        |            |                |
|-----------|------------|------------|----------------|
| RTC modul | <b>VCC</b> |            | Mikrokontrolér |
| DS3231    | <b>SDA</b> | <b>SDA</b> | ATmega328P     |
|           |            |            |                |

Obrázek 4.6: Schéma zapojení RTC modulu

V průběhu testování se několikrát stalo, že RTC modul začal vracel nesprávný čas a musel být znovu nastaven. Z tohoto důvodu je čas získáván také pomocí GPS přijímače. Pokud má GPS přijímač informaci o aktuálním čase, je tento čas pravidelně nastavován do RTC modulu. Tato korekce zajišťuje správnost aktuálního času.

### <span id="page-23-0"></span>**4.5 Zjištění zeměpisné polohy**

Zeměpisnou polohu poskytuje GPS modul NEO-6M. Modul v předdefinovaných intervalech zasílá přes sériovou linku UART informace z dostupných satelitů. Informace jsou ve standardizovaném formátu NMEA. Tyto informace jsou zpracovány volně dostupnou knihovnou TinyGPS. Této knihovně jsou zasílány všechny znaky přicházející z GPS modulu tak dlouho, až má knihovna dostatek informací pro zpracování signálu z družic. Poté, co knihovna ohlásí dostatek dat, jsou veškeré potřebné hodnoty jako poloha, rychlost, a datum dostupné jednoduchým voláním knihovních funkcí. Aby nedocházelo k uváznutí programu v případě nedostatečného signálu, je maximální čekací interval nastaven na jednu a půl sekundy. Pokud do této doby knihovna nezjistí polohu vozidla, je vykonávání programu přesunuto dále a GPS souřadnice jsou neznámé.

<span id="page-23-2"></span>Na obrázku [4.7](#page-23-2) je znázorněno zapojení GPS modulu k mikrokontroléru. Pro komunikaci jsou využity piny *TX (transmit)* a *RX (receive)*. Na straně mikrokontroléru jsou tyto piny UART linky emulovány na pinech *D5* a *D6*.

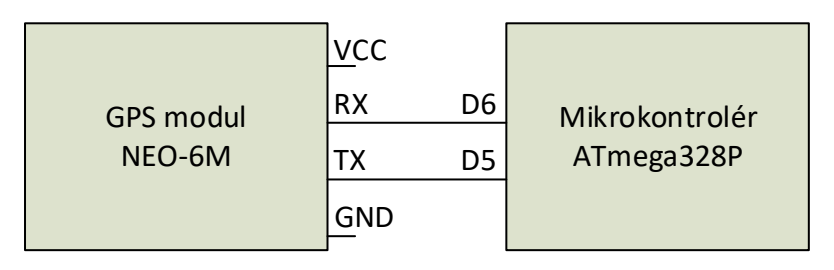

Obrázek 4.7: Schéma zapojení GPS modulu

#### <span id="page-24-0"></span>**4.6 Ukládání dočasných dat**

Vzhledem k malé paměti mikrokontroléru ATmega328P bylo nutné vymyslet způsob ukládání dat, který by byl co nejméně paměťově náročný při čtení, úpravě a zapisování dat na SD kartu. Pokud by se všechny zprávy ukládaly do společného souboru, musel by být tento soubor při smazání zprávy, která by neležela na úplném konci souboru, celý přepsán. Přepsání souboru by vyžadovalo jeho celé načtení do paměti a následné znovu zapsání pozměněného obsahu. Tento způsob však vyžaduje paměť, která by obsáhla veškerý soubor. To však, vzhledem k několika stovkám volných bytů, není možné. Proto byl zvolen způsob, při kterém je každá zpráva uložena do samostatného souboru. Při smazání úspěšně odeslané zprávy je jednoduše smazán pouze jeden soubor, aniž by byly ovlivněny ostatní zprávy. Tato metoda vyžaduje režii ve formě speciálního souboru, který nese informaci o pořadovém čísle posledně vytvořeného souboru, aby bylo možné při vytváření nového souboru zvolit správný název. Dále je nutné tento speciální soubor zduplikovat a zavést opatření, které zamezí chybné informaci o pořadových číslech při výpadku napětí v době, kdy probíhá ukládání nové zprávy.

Z informací získaných ze senzorů (hladina paliva, GPS poloha, GPS rychlost, pohyb vozidla, aktuální čas), je vytvořen řetězec, který přesně odpovídá řetězci posílanému jako parametry v metodě GET v HTTP požadavku. Tento řetězec je uložen do dočasného souboru. Následně je z SD karty získán název prvního souboru na kartě. Obsah tohoto souboru je načten do paměti, před něj je připojena URL adresa sběrného serveru a celý tento řetězec je poslán GSM modulu. Pokud GSM modul obdrží od serveru zprávu -OK-, je dočasný soubor smazán. Pokud zpráva -OK- není doručena, například nedostupností GSM sítě, není zvolený soubor nijak ovlivněn. Tento mechanismus zajišťuje, že jsou neodeslané zprávy stále uložené i po výpadku napájení.

<span id="page-24-2"></span>Na obrázku [4.8](#page-24-2) je znázorněno připojení SD čtečky k mikrokontroléru. Komunikace probíhá přes SPI linku za využití Arduino knihovny SPI library [\[9\]](#page-46-9).

Obrázek 4.8: Schéma zapojení čtečky SD karet

#### <span id="page-24-1"></span>**4.7 Umístění do vozidla**

Sledovací zařízení by mělo být umístěno v místě, kde bude mít dobrý GPS a GSM signál. Dobrou volbou u osobního automobilu je například vložení pod palubní desku. Zde většinou bývá dostatek prostoru a zároveň zde zařízení není bezprostředně stíněno plechovou konstrukcí vozidla. U většiny traktorů je nejlepší místo pro umístění prostor pod střechou. Střecha je u nich většinou bakelitová. Proto je zde velmi dobrý signál.

Systém ke svému provozu potřebuje tři vodiče. Jsou jimi napájení, zem a napětí na plováku. Přivést k zařízení zemnící vodič nebývá většinou problém, protože je zem přítomna na všech kovových částech konstrukce vozidla. Stálé napětí už nemusí být na zvoleném místě jednoduše dostupné. Stejně tak vodič s napětím na plováku je veden jinou částí vozidla. Tyto dva kabely je nutné napojit a dovést až k zařízení. U traktorů se osvědčilo vést vodiče skrz sloupek držící střechu.

Všechny tři vodiče jsou připojeny do konektoru *MIC324*. Tento konektor se připojuje do konektoru *MIC334* umístěného na pouzdru zařízení. Oba konektory, znázorněné na obrázku [4.9,](#page-25-0) k sobě lze pevně připevnit pomocí závitu

<span id="page-25-0"></span>Důvodem zvolení konektorů se čtyřmi vývody namísto potřebných tří je možnost, že by někdy v budoucnu mohlo být vyžadováno sledování informace o tom, zda je nastartován motor. Tuto informaci lze zjistit z kontrolky dobíjení.

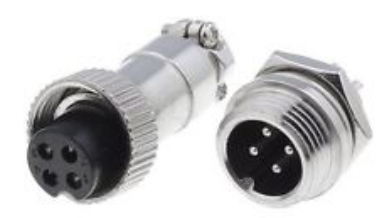

Obrázek 4.9: Konektory MIC334 a MIC324 pro připojení vodičů z vozidla do zařízení

<span id="page-25-1"></span>Zařízení může být vystaveno prašnému prostředí. Proto bylo umístěno do odolné prachuvzdorné krabičky o rozměrech 28 mm na výšku, 68 mm na šířku a 129 mm do hloubky. Tato krabička se skládá ze dvou dílu, které se k sobě připevňují čtyřmi vruty. Na přední straně krabičky byl vyvrtán otvor pro konektor *MIC334*. Krabička včetně připevněného konektoru je zobrazena na obrázku [4.10.](#page-25-1)

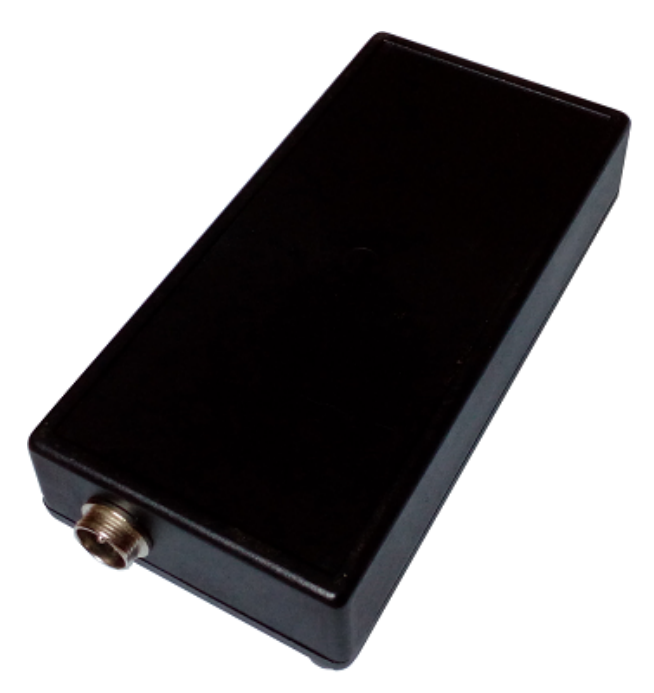

Obrázek 4.10: Pouzdro vestavěného systému

#### <span id="page-26-0"></span>**4.8 Měření hladiny pohonných hmot**

K měření hladiny nádrže je využit plovák, který je ve vozidle již přítomen. Obrázek [4.11](#page-26-1) ilustruje plovák v nádrži. Plovák se skládá z plovoucího tělesa a kloubu, na kterém je plovací těleso připevněno. Kloub obsahuje potenciometr, jehož jezdec je připevněn k ramenu držícímu plovák. Pohybem plováku nahoru nebo dolu dochází k pohybu jezdce, a tím ke změně odporu. Na potenciometr v kloubu je přivedeno napětí z baterie vozidla. Změnou odporu se mění i napětí na jezdci potenciometru. Toto napětí je přivedeno na palubní ukazatel paliva.

<span id="page-26-1"></span>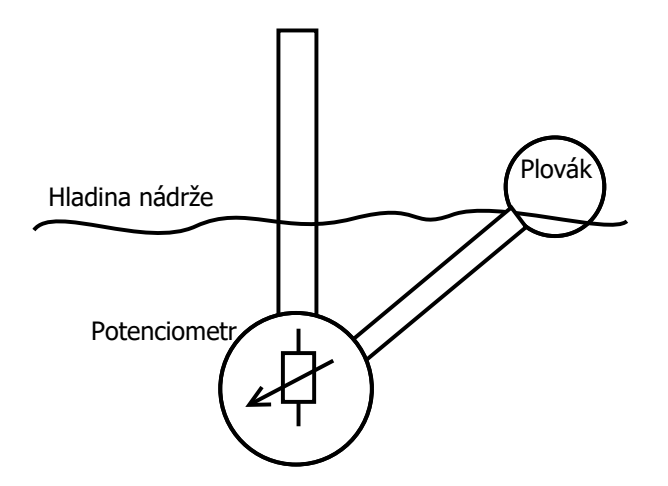

Obrázek 4.11: Náčrtek plováku

Pro měření hladiny nádrže se využívá právě tohoto napětí na ukazateli paliva. Napětí je předzpracováno a následně přivedeno na analogový vstup mikropočítače. Obrázek [4.12](#page-26-2) obsahuje schéma elektrického obvodu určeného k měření hladiny paliva. Podrobný postup získávání napětí je popsán níže.

Rp článek (odpor **R1** a kondenzátor **C1**). Ten se stará o pomalejší nástup napětí při zvedající R1 V důsledku vln v nádrži při pohybu vozidla se měřené napětí může skokově měnit až se hladině. Za integračním článkem je připojena zátěž (odpor **R2**), která zajišťuje postupné o desítky procent. Proto je potřeba napětí vyhladit. K vyhlazení je použit integrační RC vybíjení kondenzátoru **C1** při snižující se hladině. Díky integračnímu článku je na analogový vstup mikropočítače **A1** přiváděna hodnota napětí, která do značné míry odpovídá klidovému stavu hladiny v nádrži.

<span id="page-26-2"></span>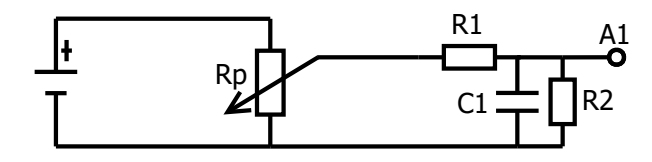

Obrázek 4.12: Měření napětí na plováku

I přes obrovský vliv integračního článku může měřené napětí kolísat. K minimalizaci této chyby je napětí měřeno 20krát po dobu dvou sekund. Výsledek z tohoto měření je zprůměrován. Byly učiněny snahy o zpřesnění výsledku tím, že byly naměřené hodnoty seřazeny od nejmenšího po největší a následně bylo vyřazeno pět nejnižších a pět nejvyšších. Záměrem tohoto snažení bylo odstranit špičky v naměřených datech. Tento způsob však nepřinesl žádné zlepšení a proto od něho bylo upuštěno.

Dalším úskalím při měření hladiny je nestálost napětí na baterii, které se může v důsledku dobíjení skokově změnit. Změnou napětí na baterii dojde i ke změně úbytku napětí na potenciometru v plováku, což by bylo vyhodnoceno jako změna výšky hladiny. Rozdílné hodnoty napětí na baterii nejvíce ovlivňuje dobíjení alternátorem. Pokud se zapne dobíjení, napětí na baterii vzroste z průměrných 12 V na přibližných 14 V. Aby mohlo být měření hladiny relevantní, je nutné měřit napětí na referenčním odporu, podle kterého je naměřené napětí na plováku upraveno.

Pro úpravu je nutné změřit napětí **Uref** na referenčním odporu při vypnutém dobíjení. Při každém měření hladiny je nutné kromě napětí na plováku **Uplovak** změřit také aktuální napětí **Urefakt** na referenčním odporu. Tím vznikne poměr, kterým je naměřené napětí na plováku vynásobeno. Vzorec pro úpravu měřeného napětí na plováku je uveden v rovnici [4.1.](#page-27-1)

$$
Pomer = Uref/Urefakt
$$
  
\n
$$
U = Pomer * Uplovak
$$
\n(4.1)

### <span id="page-27-1"></span><span id="page-27-0"></span>**4.9 Komunikace se serverem**

Komunikace se serverem je zprostředkována GSM modulem přes mobilní síť. Zvolený protokol pro přenos dat je HTTP. Veškeré informace o vozidle jsou naformátovány do parametrů metody GET. Pokud server zprávu zpracuje, odešle jako odpověď zprávu *-ok-*. Ukázka výsledného HTTP požadavku vypadá následovně:

http://adresa.cz?c=abc123&t=2016-6-29-17-31-2&la=49.286041&lo=15.481859  $&f=99.9&s=0.33&m=6$ 

Popis jednotlivých parametrů je uveden níže.

- ∙ **c** Unikátní kód vozidla. Slouží pro přiřazení zpráv ke správnému vozidlu.
- ∙ **t** Čas vzniku zprávy.
- ∙ **la** Zeměpisná šířka.
- ∙ **lo** Zeměpisná délka.
- ∙ **f** Výška hladiny paliva.
- ∙ **s** Rychlost vozidla. Tento údaj je získán z GPS modulu.
- ∙ **m** Jak moc je vozidlo v pohybu. Tento údaj je získán z vibračního senzoru.

Celková velikost paketu, ve kterém je odeslán HTTP požadavek je zhruba 530 B. Velikost paketu, který přijde jako odpověď je zhruba 500 B. Pokud se budou informace odesílat každých 15 sekund, bude při nepřetržitém provozu za měsíc spotřebováno přibližně 180 MB dat. Pro snížení objemu přenesených dat lze využít techniku, kdy je při delší nečinnosti vozidla zvětšen interval mezi odeslanými zprávami.

#### **Sériová komunikace**

Zasílání příkazů a přebírání odpovědí od modulu je prováděno po sériové UART lince. Rychlost komunikace je 9600 baudů za sekundu. Každý příkaz je zakončen odřádkováním. Zaslání příkazu je tedy možné rozdělit do více zpráv, kdy pouze poslední zpráva bude obsahovat odřádkování [\[10\]](#page-46-10). Této techniky lze s úspěchem využít, pokud je příkaz příliš velký na to, aby se celý vešel do volné operační paměti mikropočítače.

#### **Ukázky příkazů**

V této části jsou představeny ukázky příkazů, které jsou potřebné ke komunikace vestavěného systému se serverem a uživateli. V příkladech se předpokládá, že příkaz zasílaný do modulu SIM900 je značen ⇒ a je zakončen znakem pro ukončení řádku <CR>. Pro odpověď zasílanou modulem SIM900 je použit zástupný symbol ⇐.

∙ **AT** - Ověření připravenosti

Jedná se o nejjednodušší příkaz. Pokud na příkaz AT přijde odpověď OK, zařízení je připraveno komunikovat.

**–** ⇒ AT

 $- \Leftarrow$  OK

#### ∙ **Zasílání SMS zpráv**

Prostřednictvím SMS zprávy lze rychle informovat o nastalé události.

 $- \Rightarrow AT + CMGF = 1$ 

Kontrola, zda GMS modul podporuje zasílání SMS zpráv. Jedná se pouze o jednoduché SMS zprávy, nikoli o zprávy rozdělené na části, zprávy využívající Unicode, ani o zprávy obsahující data.

 $- \Leftarrow$  OK

Pokud modul odpoví OK, je zasílání SMS podporováno.

 $- \Rightarrow AT + CMGS = +420123456789$ 

Nastavení telefonního čísla, na které se má poslat SMS.

- $\Leftarrow$  >
- **–** ⇒ Obsah SMS zprávy.<CTRL-z> Zpráva musí být zakončena znakem <CTRL-z>, který má hexadecimální hodnotu  $(0x1a)$ .
- **–** ⇐ +CMGS:[ID zprávy]

<ID zprávy> je číslo, které se přiřazeno odeslané zprávě. Pomocí tohoto čísla je možné se zprávou v budoucnu pracovat.

- $\Leftarrow$  OK
- ∙ **Přijímání SMS zpráv** Samotné přijetí SMS zprávy probíhá automaticky. Není zapotřebí zasílat žádné příkazy.
	- $\Leftarrow + \text{CMTI: "SM", [ID zprávy]}$

Po přijetí SMS zprávy modul automaticky zašle upozornění. Příznak "SM"značí, že zpráva je uložena na SIM kartě.

 $- \Rightarrow AT + C M GL = "ALL"$ 

Zažádání o seznam přijatých SMS zpráv.

**–** ⇐ +CMGL: [ID zprávy],"[přečteno/nepřečteno]","[Telefonní číslo odesílatele]","","[Čas doručení]"

Odpověď je tvořena seznamem, který obsahuje informace o přijatých zprávách. U každé zprávy je uvedeno ID zprávy, informace zda je zpráva přečtená či nepřečtená, telefonní číslo odesílatele zprávy a čas doručení zprávy.

- **–** ⇒ AT+CMGR=[ID Zprávy] Žádost o přečtení zprávy s konkrétním ID zprávy.
- **–** ⇐ +CMGR: "[přečteno/nepřečteno]","[Telefonní číslo odesílatele]","","[Čas doručení]"
- **–** ⇐ [Obsah zprávy]
- $\Leftarrow \overline{OK}$
- **–** ⇒ AT+CMGD=[ID Zprávy]

Smazání zprávy s konkrétním ID zprávy.

 $- \Leftarrow \overline{OK}$ 

#### ∙ **HTTP komunikace**

GSM modul SIM900 umožňuje komunikovat prostřednictvím HTTP požadavků. Tento způsob je vhodný pro komunikaci s webovým serverem. Pro využívání HTTP komunikace je vyžadován datový přenos, který musí být povolený u mobilního operátora.

 $- \Rightarrow$  AT+HTTPINIT

Informace, že budou využívány HTTP příkazy.

 $- \Leftarrow OK$ 

Pokud se zavolá AT+HTTPINIT více než jednou, je vrácena odpověď ERROR. Nicméně je možné bez obav pokračovat.

 $- \Rightarrow$  AT+HTTPPARA="CID",1

Nastaví HTTP parametr CID na 1. CID je identifikátor profilu pro mobilního operátora.

- $\Leftarrow OK$
- $\Rightarrow AT + SAPBR = 3.1$ , "APN", "vodafone" Nastavení údajů pro přihlášení do datové sítě k mobilnímu operátorovy.
- $\Leftarrow$  OK
- $\Rightarrow AT + SAPBR = 1.1$

Přihlášení do datové mobilní sítě.

- $\Leftarrow$  OK
- **–** ⇒ AT+HTTPPARA="URL","http://www.adresa.cz/stranka.html" Nastaví HTTP parametr URL na požadovanou URL adresu.
- $\Leftarrow OK$
- $\Rightarrow AT+HTTPACTION=0$

Odešle HTTP požadavek. Parametr 0 značí metodu GET. Pro metodu POST je vyhrazena 1.

 $- \Leftarrow OK$ 

V tomto případě OK pouze znamená, že modul přijal náš příkaz, který byl správný. Další odpověď bude zaslána až proběhne HTTP požadavek.

**–** ⇐ +HTTPACTION:[Metoda GET/POST],[HTTP status kód],[Délka odpovědi v bytech]

Data z odpovědi jsou uložená v paměti.

- **–** ⇒ AT+HTTPREAD=[Počáteční index],[Počet bytů] Počáteční index značí, od jakého bytu bude zpráva přečtena. Běžně jsou hodnoty v rozmezí [0-318976],[1-318976].
- **–** ⇐ +HTTPREAD:[Počet přečtených bytů]
- **–** ⇐ [Obsah zprávy]
- $\Leftarrow$  OK

# <span id="page-31-0"></span>**4.10 Výsledný hardware**

<span id="page-31-1"></span>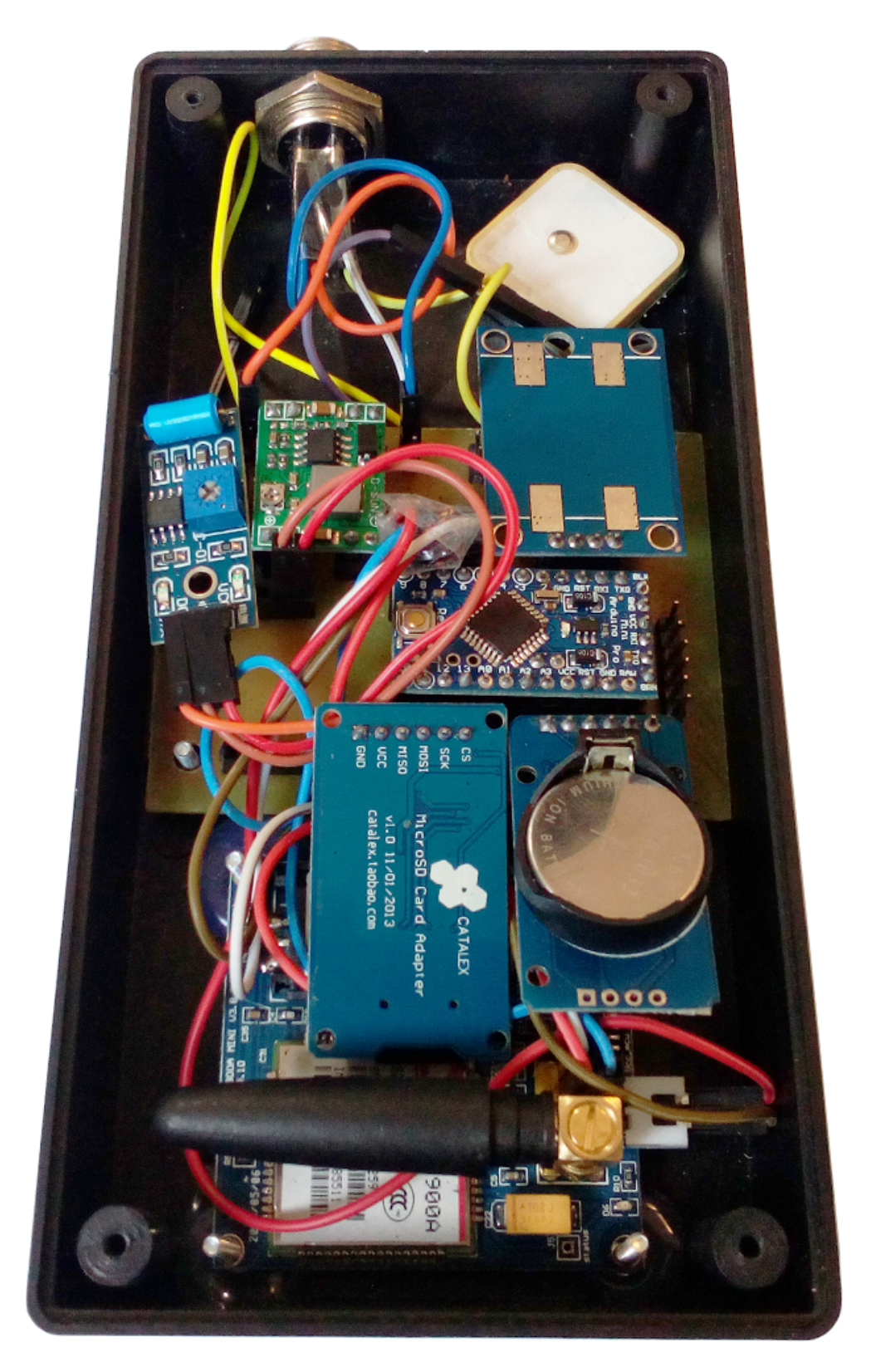

Obrázek 4.13: Výsledný hardware umístěný ve sledovaném vozidle

Na obrázku [4.13](#page-31-1) je zobrazen vnitřek sledovacího zařízení. Z konektoru *MIC334* je na plošný spoj přivedeno napájecí napětí, zem a napětí na měřeném plováku. Vstupní napětí, které může být v rozsahu od 11 V do 14,5 V, je přivedeno na step-down napěťový regulátor. Tento regulátor upraví napětí na potřebných 5 V, kterým jsou napájeny všechny aktivní součástky.

Mikrokontrolér je umístěn uprostřed desky, aby byla zajištěna snadná dostupnost jeho pinů pro ostatní moduly. Volné vývody na pravé straně od mikrokontroléru slouží pro připojení programátoru. Zároveň jsou využívány pro informační výpisy, které jsou zasílány po sériové lince.

GPS i GSM anténa jsou umístěny po stranách krabičky, aby docházelo pokud možno k co nejmenšímu rušení.

Pro úsporu místa jsou přes GSM modul překryty čtečka SD karet a RTC modul.

# <span id="page-33-0"></span>**Kapitola 5**

# **Architektura systému**

Na obrázku [5.1](#page-33-1) je znázorněna architektura celého systému.

Vestavěné systémy umístěné ve sledovaných vozidlech shromažďují data ze senzorů. Tato data jsou prostřednictvím základnových stanic GSM sítě doručeny na server. Server data zpracuje a uloží do databáze. Uživatel komunikuje s informačním systémem prostřednictvím webového rozhraní.

<span id="page-33-1"></span>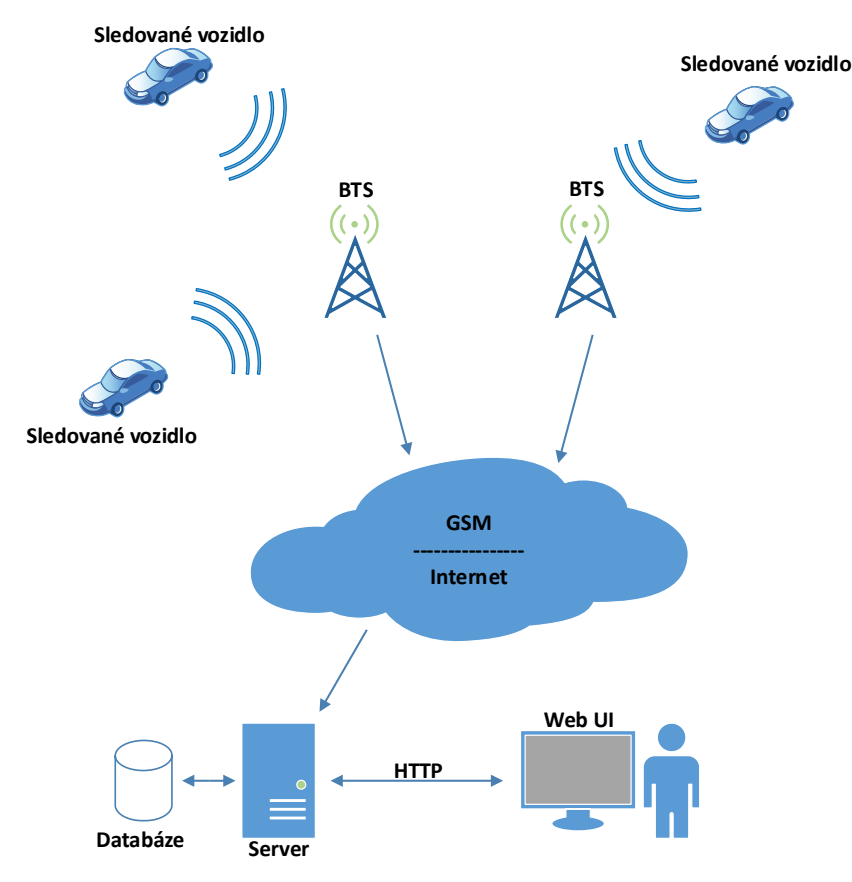

Obrázek 5.1: Architektura systému

# <span id="page-34-0"></span>**Kapitola 6**

# **Webový informační systém**

Informační systém slouží k reprezentaci výsledků. Oprávnění uživatelé zde mohou sledovat nasbíraná data jednotlivých vozidel. Mimo hlavní funkcionalitu, což je odhalení krádeže pohonných hmot, je možné také kontrolovat pracovní dobu řidiče nebo zobrazit ujetou trasu.

## <span id="page-34-1"></span>**6.1 Požadavky**

Pro získání požadavků na informační systém byli osloveni zaměstnanci, kteří jsou zodpovědní za provoz mechanizace a vozidel. Všichni se shodly na následující funkcích, které by měl systém nabízet.

- ∙ **Odhalení krádeže pohonných hmot** Zásadní informací je, zda na určitém vozidle vůbec ke krádeži pohonných hmot došlo.
- ∙ **Zjištění množství odcizeného paliva** Pokud k odcizení paliva došlo, je důležité vědět, kolik litrů paliva bylo odcizeno.
- ∙ **Kdy a kde ke krádeži došlo** Dalšími důležitými údaji, které mohou pomoci odhalit pachatele, jsou místo a čas krádeže.
- ∙ **Zaznamenávání trasy vozidla** Tato funkcionalita nemá s odhalování krádeže paliva přímou spojitost. Lze s ní však odhalit situace, kdy například zaměstnanec využívá vozidlo ke svým soukromým účelům v pracovní době.

#### <span id="page-35-0"></span>**6.2 Databáze**

Systém ke svému běhu potřebuje pouze jednoduchou databází. Její popis v podobě ER diagramu je zobrazen na obrázku [6.1.](#page-35-1) Níže jsou popsány role jednotlivých tabulek.

<span id="page-35-1"></span>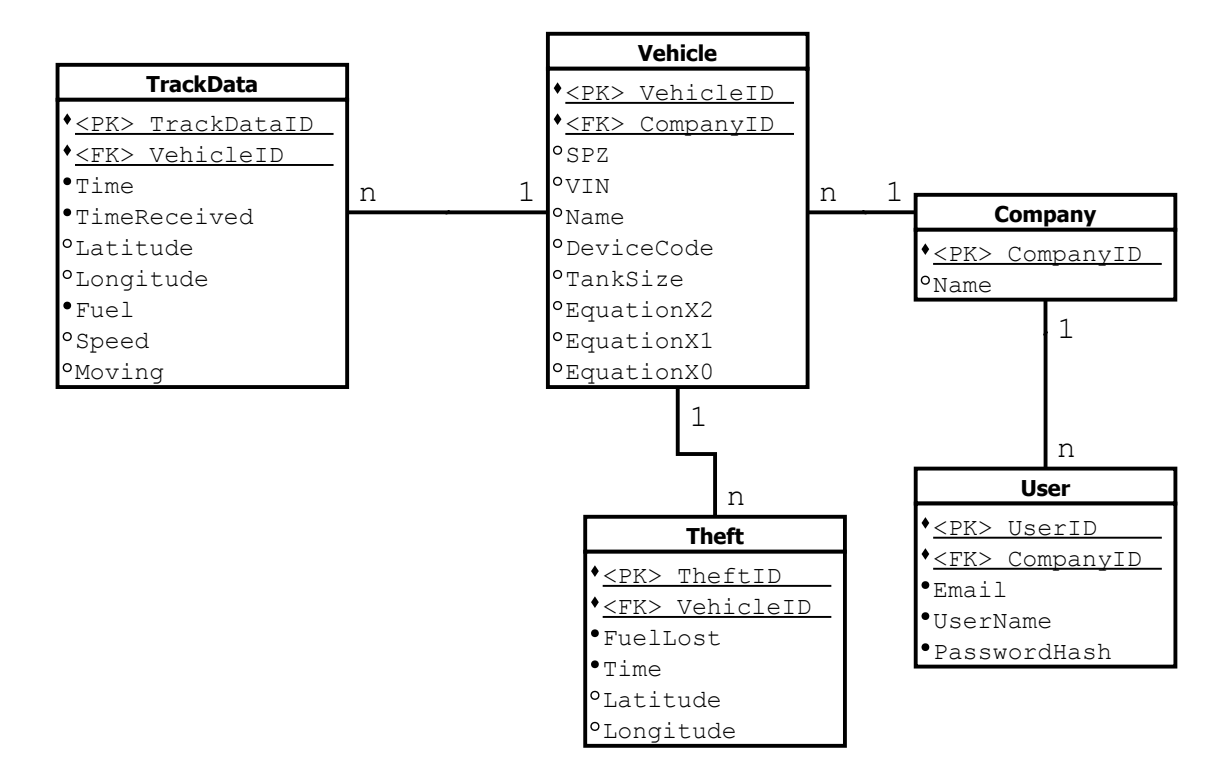

Obrázek 6.1: ER diagram databáze

Jelikož je od systému vyžadováno, aby jej mohlo využívat více společností nezávisle na sobě, jsou veškeré informace o vozidlech a uživatelích svázány s tabulkou *company*, která reprezentuje jednotlivé společnosti.

Tabulka *user* reprezentuje pověřené zaměstnance, kteří mají právo pracovat se systémem. Za účelem autentizace má zaměstnanec přiděleno heslo *PasswordHash* a přihlašovací jméno *UserName*. Dále je u každého zaměstnance uchováván *Email*, který lze využít například pro reset hesla.

Vozový park společnosti je uchováván v tabulce *vehicle*. Jednotlivá vozidla je možné rozpoznat pomocí státní poznávací značky *SPZ*, identifikačního čísla vozidla *VIN* a jména *Name*. Jedinečným identifikátorem, který spojuje hardwarové zařízení umístěné ve vozidle s entitou v databázi, je atribut *DeviceCode*. Aby bylo možné získat skutečné množství paliva v nádrži, jsou u každého vozidla uchovávány informace, které jsou využity při přepočtu z hodnoty získané senzorem na litry. Tyto informace jsou uloženy v atributech *TankSize*, reprezentující objem nádrže v litrech, *EquationX2*, *EquationX1*, *EquationX0*, které jsou dosazovány jako koeficienty do převodní rovnice.

Data přicházející ze zařízeních umístěných ve vozidlech jsou ukládána do tabulky nazvané *TrackData*. Tato data jsou přiřazena jednotlivých vozidlům prostřednictvím atributu *VehicleID*. Čas, kdy byla data přijata serverem jsou reprezentována atributem *TimeReceived*. *Time* reprezentuje čas, kdy byla data vytvořena zařízením ve vozidle. Pokud je to možné, poskytuje GPS modul zeměpisnou šířku, *Latitude*, zeměpisnou délku, *Longitude* a rychlost pohybu vozidla v kilometrech za hodinu, *Speed*. Informace ze senzoru měřícího pohyb vozidla jsou uloženy v atributu *Moving*.

Tabulka *Theft* slouží pro ukládání objevených krádeží paliva. S vozidlem, u kterého byla krádež provedena, je spojena atributem *VehicleID*. *FuelLost* reprezentuje množství odcizeného paliva. *Time* určuje čas krádeže. Pokud je známá GPS poloha vozidla v době krádeže, je uložena v atributech *Latitude* a *Longitude*.

### <span id="page-36-0"></span>**6.3 Technologie**

Celý informační systém je implementován pomocí jazyka *C#* s využitím frameworku *ASP.NET MVC*. Databázová část využívá technologii *Microsoft SQL*. Strukturu databáze a způsob práce s daty zajišťuje technologie *Entity Framework* využívající *code first* přístup. Přihlášení a správa uživatelů je implementována pomocí technologie *Identity*. Šablona webových stránek a některé ovládací prvky využívají framework *Bootstrap*. Grafy jsou vytvořeny javascriptovou knihovnou *Morris.js*. Pro zobrazení geografických dat jsou použity *Mapy.cz*.

#### <span id="page-36-1"></span>**6.4 Implementační detaily**

V této části jsou podrobně popsány důležité části informačního systému.

#### <span id="page-36-2"></span>**6.4.1 Získání dat z HTTP dotazu**

Veškerá data zasílaná z vestavěných systémů ve vozidle jsou informačnímu systému doručována prostřednictvím HTTP požadavku. Konkrétně jsou informace předávány uvnitř parametrů *GET*. Jednotlivé atributy a jejich význam je popsán v předcházející části [Ko](#page-27-0)[munikace se serverem.](#page-27-0) Každý požadavek na server je v textové podobě uložen do logovací tabulky, aby bylo v budoucnu možné dohledat případné chyby.

Po přijetí dat a následném převodu na požadovaný datový typ je zkontrolován *unikátní kód vozidla*. Tento kód je unikátní pro každé zařízení. Pomocí něj jsou jednoznačně spárována přijatá data s vozidlem v databázi. Pokud *unikátní kód vozidla* neodpovídá žádnému vozidlu v databázi, je požadavek ignorován. Dalším krokem validace požadavku je kontrola jedinečnosti. Pokud se již v databázi nachází stejný požadavek, je tento požadavek ignorován. K této situaci může dojít, pokud byl tento požadavek v minulosti korektně doručen na server, odpověď na tento požadavek však zpět do zařízení ve vozidle nedorazila. Tím vznikla situaci, kdy nebyl požadavek ze zařízení odstraněn a byl proveden pokus o opětovné zaslání.

K přijatým datům je připojen aktuální čas serveru, díky čemuž je možné odhadnout některé problémy, se kterými se může zařízení potýkat. Například lze z rozdílu času vytvoření a času doručení vypočítat doba, po jakou se nedařilo data o vozidle zaslat na server.

Pokud převod dat z textového formátu do požadovaných datových typů proběhl v pořádku a *unikátní kód vozidla* je validní, jsou data uložena do databáze. Následně je vrácena odpověď *-ok-*.

#### <span id="page-36-3"></span>**6.4.2 Výpočet stavu nádrže**

Do informačního systému přicházejí data o stavu nádrže v surové podobě tak, jak byla naměřena senzorem. Tyto údaje je nutné přepočítat na litry. Každé vozidlo využívá mírně odlišné přístroje pro měření množství paliva v nádrži. Lišit se může například elektrický odpor plováku v nádrži nebo ukazatele paliva na palubní desce. Rozdílné může být také připojení plováku na vnitřní elektroniku vozu. Objem nádrže se může pohybovat v rozmezí od několika desítek litrů až po stovky litrů. Z těchto důvodů jsou z každého vozidla získávány různé hodnoty pro stejné množství paliva.

Z výše uvedených důvodů je nutné u každého vozidla *zkalibrovat* nádrž. Tento proces spočívá v úplném vypuštění paliva a následném postupném dopouštění. Do nádrže je vždy přivedeno známe množství paliva. Poté je zaznamenána hodnota naměřená vestavěným zařízením. Tento proces je několikrát opakován, aby bylo získáno dostatečné množství vzorků. Na obrázku [6.2](#page-37-0) je dobře viditelné, jak se liší naměřené hodnoty u dvou různých vozidel.

<span id="page-37-0"></span>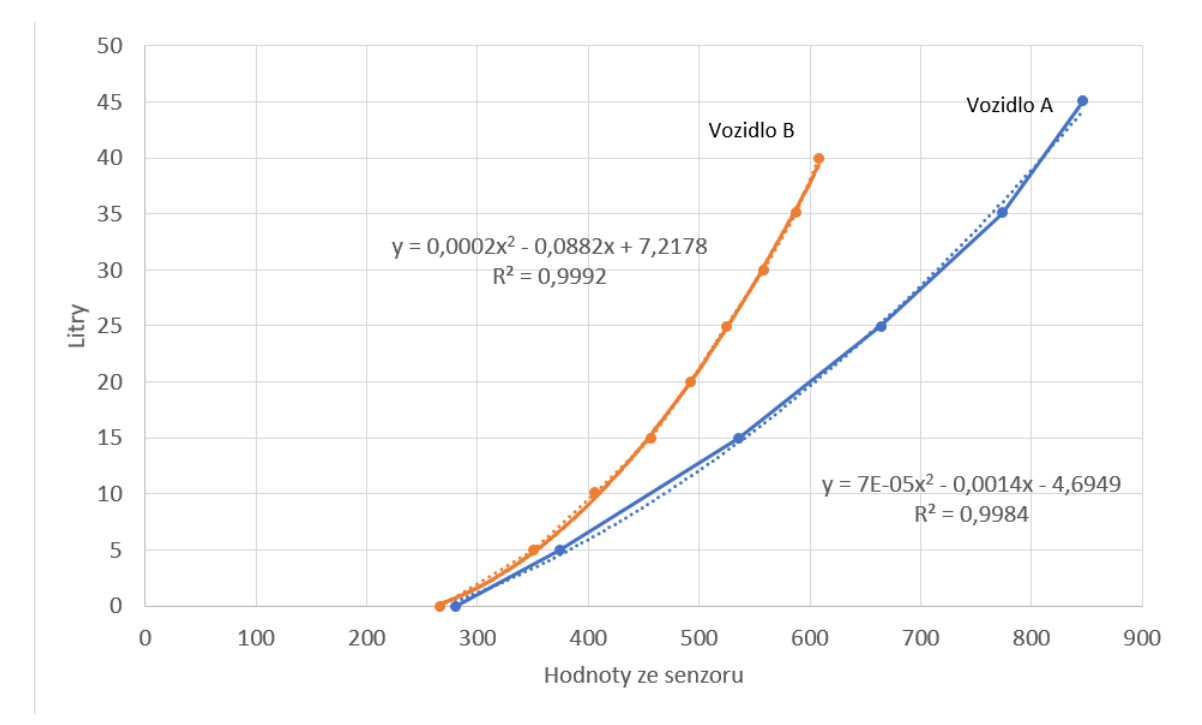

Obrázek 6.2: Hodnoty naměřené při kalibraci nádrže

Aby bylo možné dopočítat počet litrů v nádrži ze získaných hodnot, je nutné zjistit vztah, který mezi sebou tyto dvě hodnoty mají. K tomuto účelu se naměřené hodnoty proloží polynomickou funkcí druhého řádu. Ze vzniklé rovnice je již možné dopočítat odpovídající množství paliva v nádrži. Protože všechny průběhy napříč různými nádržemi vykazují kvadratický průběh, je možné vytvořit rovnici, která bude aplikovatelná na všechna vozidla. Výsledná rovnice [6.1](#page-37-1) obsahuje konstanty *A*, *B* a *C*. Tyto konstanty jsou pro každou nádrž získány z naměřených hodnot při kalibraci. Dosazením za *x* je vypočítáno množství paliva. Například pro *vozidlo B*, z již zmíněného grafu [6.2,](#page-37-0) budou za konstanty dosazena čísla *0,0002 0,0882* a *7,2178*.

<span id="page-37-1"></span>
$$
litry = Ax^2 - Bx + C \tag{6.1}
$$

Navzdory tomu, že je při měření množství paliva vynakládáno úsilí na vyhlazení naměřených hodnot, nejsou naměřené hodnoty vždy v ideálním stavu. Pokud se například vozidlo během své cesty pohybuje přes kopec, dochází k nahrnutí paliva na jednu stranu nádrže. Další situací může být jízda po velmi nerovném terénu, například při orbě. V těchto případech může při měření docházet k nepřesnostem v důsledku nestálé hladiny. Tyto nepřesnosti

<span id="page-38-1"></span>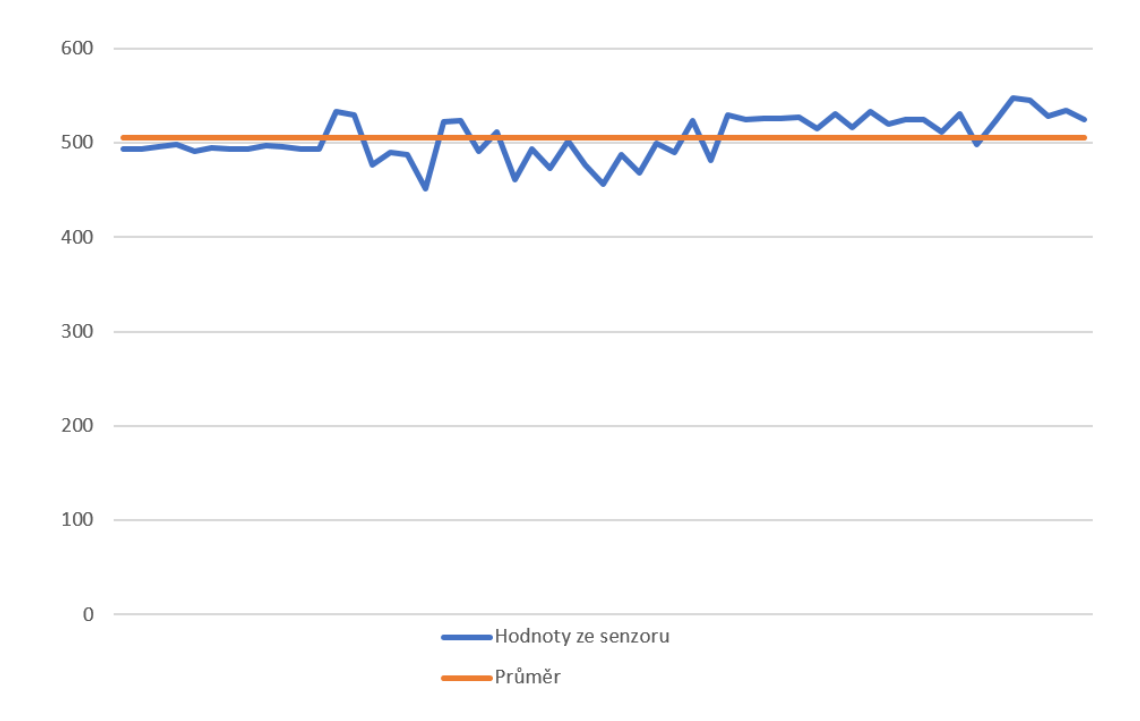

se při výpočtu odstraňují zprůměrováním získaných hodnot za určitý čas do jedné hodnoty. Na obrázku [6.3](#page-38-1) je zobrazen průběh naměřených hodnot při jízdě v nerovném terénu.

Obrázek 6.3: Naměřené hodnoty ze senzoru měřícího hladinu nádrže za jízdy v nerovném terénu

#### <span id="page-38-0"></span>**6.4.3 Vytváření tras**

Pokud by byla trasa, kterou vozidlo ujelo za celý den, zobrazena jako spojitá křivka, orientace v ní by byla velmi obtížná. Při opakovaném projetí jedním místem by vznikla pouze nic neříkající změť čar. Proto jsou od sebe jednotlivé jízdy automaticky odděleny a označeny jinou barvou.

Celý proces vytváření tras závisí na senzoru vibrací. Pokud senzor indikuje pohyb, předpokládá se, že je vozidlo na cestě. K dalšímu zpracování se tak používají pouze informace o poloze, u nich byl indikován pohyb. Za výslednou trasu je považován seznam informací o poloze, ve kterém není pauza v pohybu větší než 5 minut. Tento interval byl experimentálně zvolen, protože je dostatečně dlouhý na to, aby nebyl překročen například při čekání na semaforech, ale zároveň je dostatečně krátký na to, aby zachytil situaci, ve které řidič opustí vozidlo a věnuje se jiné činnosti než řízení.

Na obrázku [6.4](#page-39-0) je zobrazena mapa, na které jsou zachyceny všechny trasy vozidla za jeden den. Na první pohled je vidět, že bez možnosti filtrovat jednotlivé trasy by byl výsledek značně nepřehledný.

Pomocí panelu, který je zobrazen na obrázku [6.5,](#page-39-1) lze filtrovat požadované trasy. U každé trasy je přehledně zobrazeno od kdy do kdy probíhala, jakou měřila vzdálenost a celkový čas trvání trasy. Barvy jsou trasám přidělovány automatickým generátorem barev. Zaškrtávacím políčkem lze každou trasu na mapě skrýt nebo zobrazit.

Dalším přínosem pro uživatele informačního systému je možnost kontroly pracovní doby zaměstnance. Pomocí výše uvedeného panelu lze snadno zjistit, od kdy do kdy bylo vozidlo

<span id="page-39-0"></span>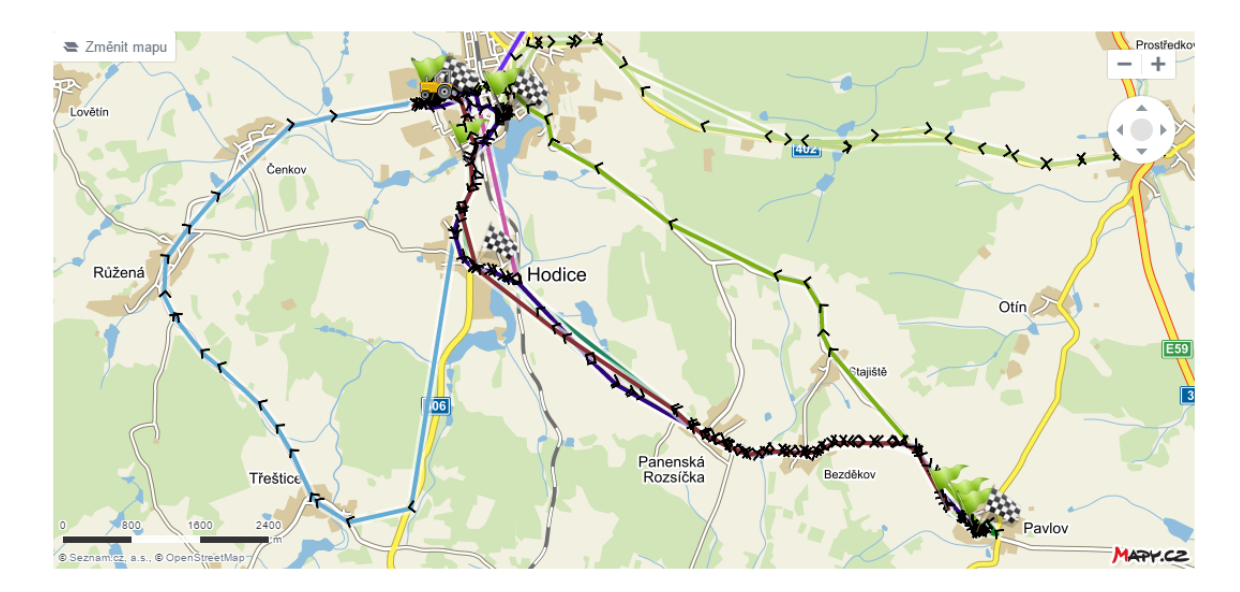

Obrázek 6.4: Ukázka nefiltrovaných tras za jeden den

**@** Trasy (celkem za den 132,9 km)

<span id="page-39-1"></span>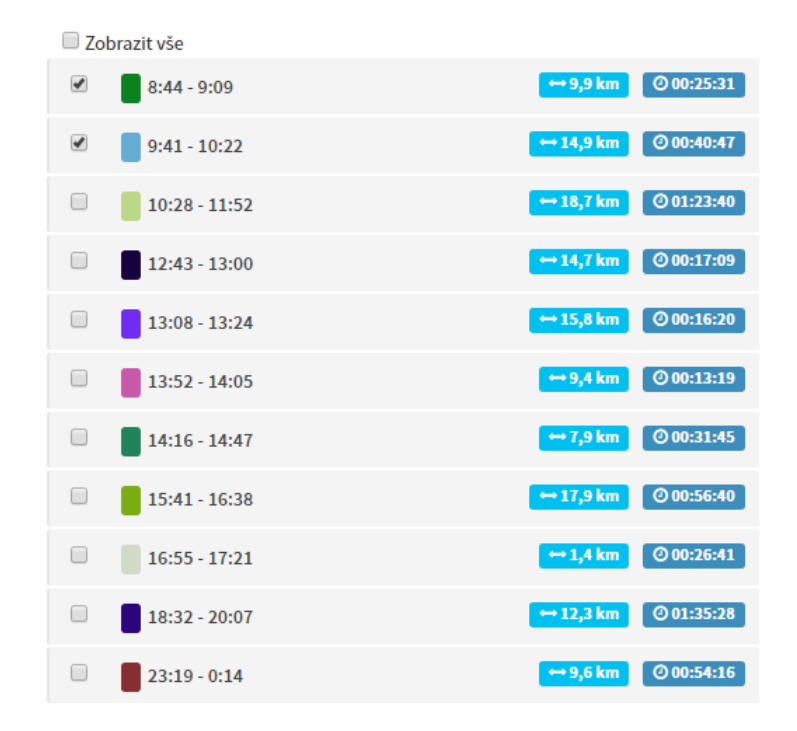

Obrázek 6.5: Panel pro filtrování tras

v provozu. Jelikož s konkrétním vozidlem jezdí v drtivě většině případů stejný zaměstnanec, odpovídá provozní doba vozidla pracovní době řidiče. Tyto údaje lze snadno porovnat s výkazem dodaným zaměstnancem.

Na obrázku [6.6](#page-40-1) jsou již zobrazeny pouze dvě požadované trasy vybrané ve filtrovacím panelu. Každý bod na trase obsahuje pro lepší orientaci šipku ve směru jízdy. Začátek

<span id="page-40-1"></span>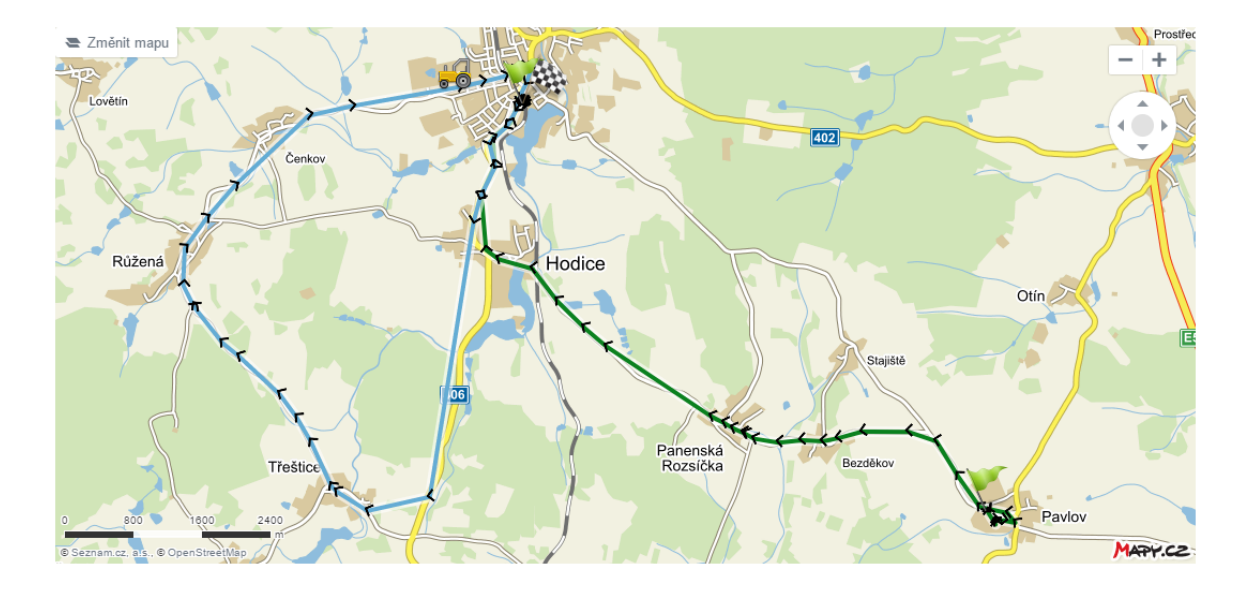

Obrázek 6.6: Ukázka odfiltrování nechtěných tras

a konec trasy je označen startovním a cílovým praporkem. Na mapce je také zobrazena poslední zaznamenaná poloha vozidla v daném dni.

#### <span id="page-40-0"></span>**6.4.4 Automatické rozpoznání krádeže**

Nad nasbíranými daty se provádí analýza, která má za úkol automaticky rozpoznat krádež paliva. Tato analýza je provedena pokaždé, když systém zaznamená nové informace o vozidle.

Zkoumání podléhá hladina nádrže. Existují dva mírně odlišné způsoby, jak mohly být pohonné hmoty odcizeny. Zaprvé se jedná o vypuštění nádrže se zapnutým klíčkem a zadruhé s klíčkem vypnutým. Každá z těchto situací si žádá rozdílnou metodu zkoumání.

Při krádeži se zapnutým klíčkem jsou informace o stavu nádrže stále platné, protože je měřící systém ve vozidle napájen. V tomto případě je hledán pokles objemu nádrže nejméně o 10 litrů za méně než půl hodiny. Na obrázku [6.7](#page-40-2) jsou vyznačeny úbytky paliva při zapnutém klíčku, které by byly vyhodnoceny jako krádež.

<span id="page-40-2"></span>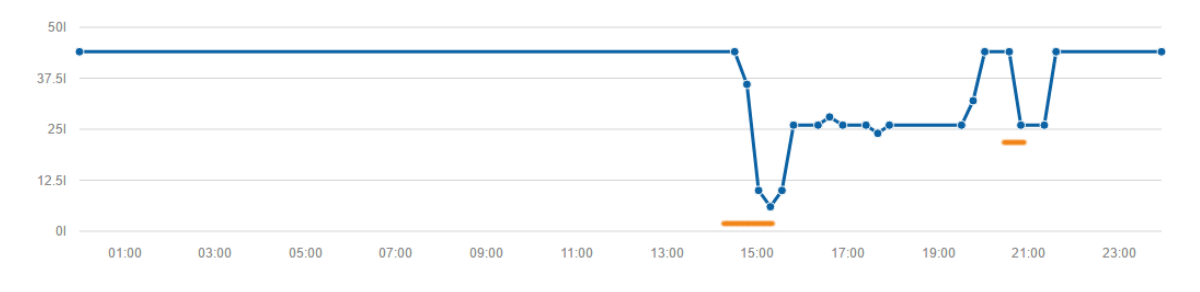

Obrázek 6.7: Dvojice úbytků paliva za jeden den při zapnutém klíčku

Pokud není klíček zapnutý, není vestavěný systém schopen zjistit stav nádrže. Pro odhalení krádeže je proto porovnáván stav nádrže před vypnutím a ihned po zapnutí klíčku. Pokud je úbytek větší než 10 litrů je tento stav vyhodnocen jako krádež. V době, kdy je klíček vypnutý, se vozidlo nemohlo pohybovat. Proto jakýkoli úbytek znamená odcizení paliva. Obrázek [6.8](#page-41-0) znázorňuje situaci, při které je mezi jednotlivými jízdami vypínán klíček ze zapalování. Intervaly s vypnutým klíčkem se vyznačují nulovým stavem nádrže. V grafu je vyznačen časový úsek, v němž došlo k úbytku paliva, který by byl vyhodnocen jako krádež.

<span id="page-41-0"></span>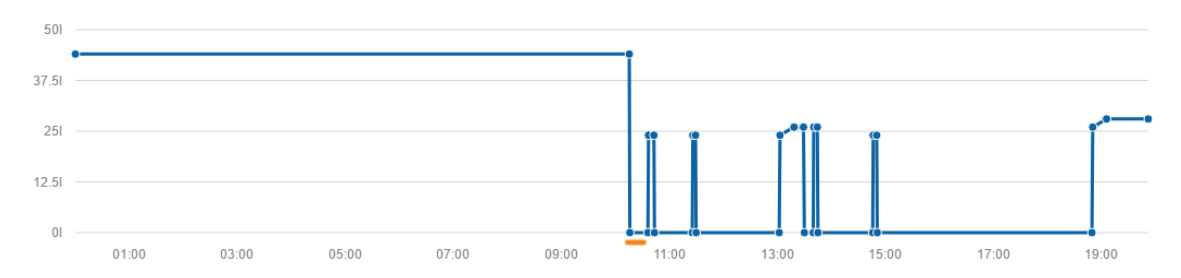

Obrázek 6.8: Úbytek paliva, který proběhl při vypnutém klíčku

Na obrázku [6.9](#page-41-1) je znázorněna mapa, ve které jsou vyznačeny dvě krádeže. Krádež je reprezentována značkou s obrázkem vykřičníku. V levém horním rohu je znázorněna bublina s informacemi o krádeži, která se zobrazí při kliknutí na značku.

<span id="page-41-1"></span>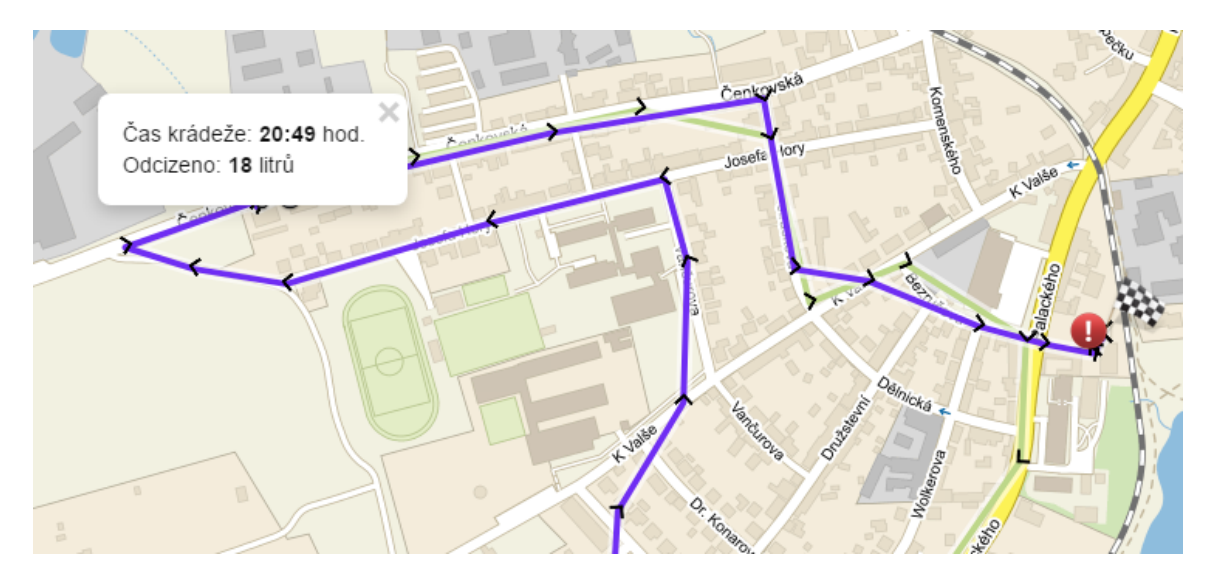

Obrázek 6.9: Mapa s vyznačenými krádežemi

Bez upozornění na odhalenou krádež by musel uživatel informačního systému ručně procházet u každého vozidla den za dnem a kontrolovat, zda nedošlo k incidentu. Systém této zdlouhavé činnosti předchází zobrazením oznamovací ikony v záhlaví stránky. Po kliknutí na ikonu je zobrazen seznam, ve kterém jsou přehledně popsány zjištěné incidenty. Na obrázku [6.10](#page-42-1) je zobrazena roletka obsahující informace o nových krádežích, která je zobrazena po kliknutí na oznamovací ikonu. Jednotlivé záznamy slouží zároveň jako navigace na stránku zobrazující trasy a průběh paliva v nádrži daného vozidla v daném dni. Odkaz *Zobrazit všechny krádeže* slouží k navigaci na stránku obsahující veškeré krádeže paliva.

Na obrázku [6.11](#page-42-2) je zobrazena tabulka obsahující všechny krádeže zobrazeny v chronologickém pořadí. Tlačíto *Detail* slouží jako navigace na stránku zobrazující informace z daného dne. V tabulce je možné záznamy řadit a vyhledávat podle jednotlivých sloupců. Při větším množství záznamů jsou data v tabulce stránkována.

<span id="page-42-1"></span>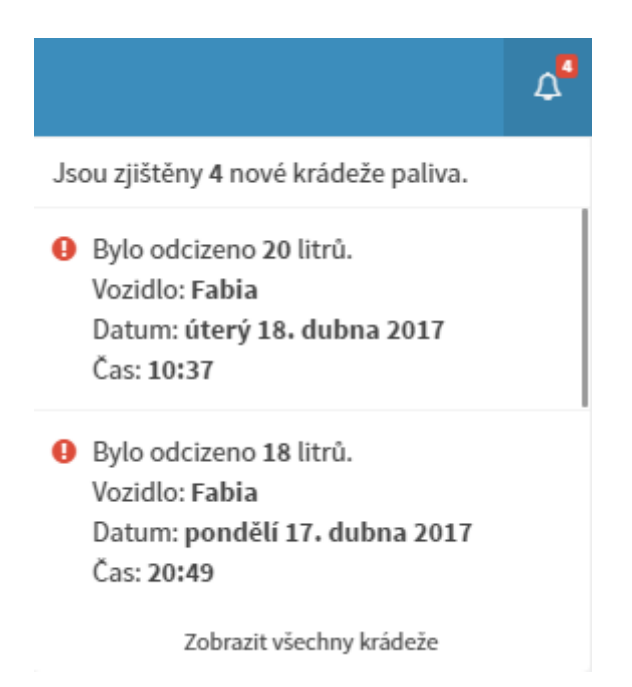

Obrázek 6.10: Oznamovací oblast popisující nové incidenty

<span id="page-42-2"></span>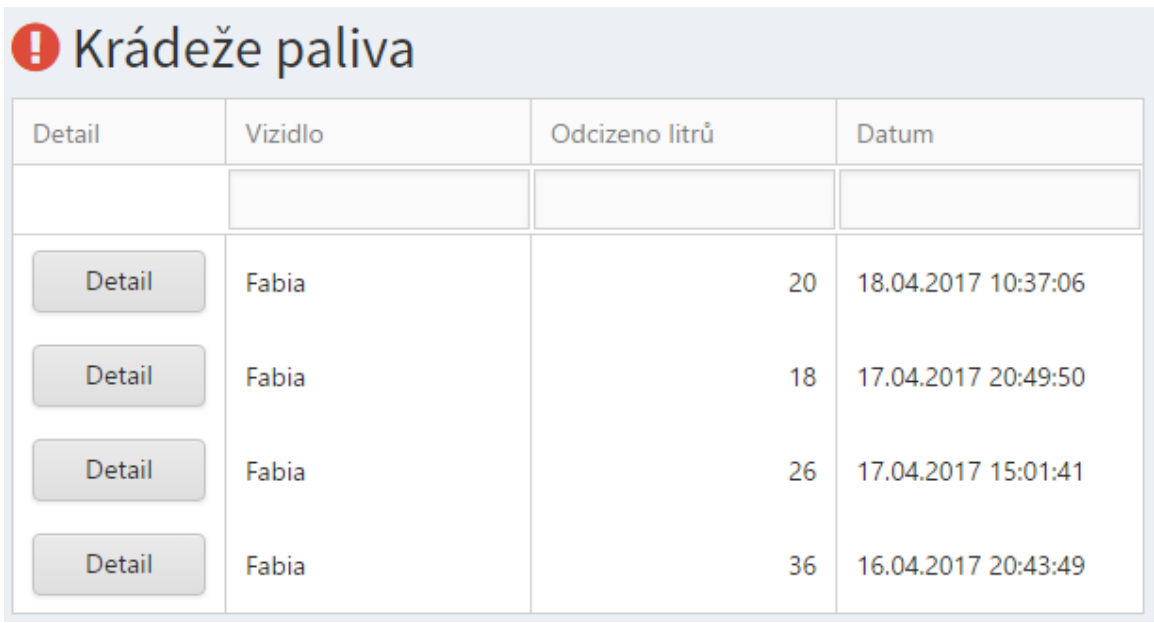

Obrázek 6.11: Seznam všech krádeží paliva

## <span id="page-42-0"></span>**6.5 Upozornění na krádež**

Pokud má systém podezření, že v určitém čase došlo ke krádeži pohonných hmot, zobrazí uživateli upozornění. Po kliknutí na toto upozornění je uživateli zobrazena poloha vozidla a průběh hladiny nádrže v čase. Podle těchto informací se uživatel může rozhodnout, zda ke krádeži skutečně došlo.

## <span id="page-43-0"></span>**6.6 Pracovní doba**

Na základě informací z vibračního senzoru je možné zjistit, kdy bylo vozidlo v pohybu. Informační systém je schopný z těchto informací vygenerovat graf využívání vozidla v průběhu celého dne. Lze tedy jednoduše zjistit, v kolik hodin začal řidič svoji práci, kdy měl přestávky, a kdy skončil pracovat.

## <span id="page-43-1"></span>**6.7 Ujetá trasa**

Z nasbíraných GPS poloh je vykreslena trasa jízdy. Trasu je možné zobrazit buď v určitém časovém rozmezí nebo po jednotlivých jízdách. Jako jedna celá jízda je považován pohyb, ve kterém není větší pauza než 15 minut.

# <span id="page-44-0"></span>**Kapitola 7**

# **Testování**

Testování celého systému probíhalo prakticky po celou dobu vývoje. První zásadní změnou způsobenou testováním bylo kompletní předělání vestavěného systému. Úvodní verze byla založena na minipočítači Raspberry Pi. První problémy s touto platformou nastaly při horkých dnech. Napěťový stabilizátor nevydržel nechlazené prostory uvnitř krabičky a spálil se. Proto byl malý chladič vyměněn za chladič podstatně větší. Aby byl zajištěn dostatečný odvod tepla, byla část chladiče umístěna ven z krabičky. Další testování odhalilo neschopnost Raspberry Pi udržet aktuální čas po odpojení napájení. Tento problém byl vyřešen RTC modulem. Následovaly další potíže s USB moduly GPS a GSM, které nejsou navrženy pro nepřetržitý provoz bez restartování. Tyto a další potíže spolu s dlouhými načítacími časy operačního systému a velká spotřeba na konec rozhodly, že je nezbytné vyměnit Raspberry Pi za mikrokontrolér.

S novým mikrokontrolérem ATmega328P se vrátil téměř celý vývoj na začátek, protože žádný dosavadní software ani hardware nebylo možné použít. Obrovským problémem při vývoji a testování vestavěného systému byly těžko simulovatelné chyby. Systém při umístění ve vozidle vykazoval naprosto jiné chyby než při provozu na pracovním stole. Běžným chováním proto bylo, že zařízení při testovacím provozu na stole fungovalo bez chyby několik dní. Jakmile však bylo umístěno do vozidla, během několika málo hodin nastala chyba. Následoval potom proces pracné demontáže z vozidla a následné hledání chyby z pořízených logovacích záznamů. Tento způsob ladění vyžadoval obrovské množství času. Některé chybové situace však nebylo možné na pracovním stole simulovat a opravit. Aby bylo možné systém odladit, začal se systém testovat i programovat v osobním autě vybaveného testovací nádrží. Tímto způsobem bylo možné simulovat situace v reálném provozu. Přesto bylo nutné najezdit tisíce kilometrů, než byl systém odladěn natolik, že se nezasekával a mohl být umístěn do reálného provozu.

# <span id="page-45-0"></span>**Kapitola 8**

# **Závěr**

V rámci této práce byl vytvořen systém sestávající z hardwarového zařízení umístěného do sledovaného vozidla a informační systém, který reprezentuje získaná data. Před samotnou výrobou hardwarového zařízení bylo nutné podrobně nastudovat chování jednotlivých modulů. Dále byly napsány části kódu, které řídí činnost těchto modulů a jejich komunikaci s mikrokontrolérem ATmega328P. Konkrétně bylo nutné zprovoznit GPS, GSM, akcelerometr a modul reálného času. Pro sledování hladiny pohonných hmot byl vymyšlen způsob, jakým lze, při co nejmenším zásahu do vozidla, zjistit aktuální stav nádrže. Pro vestavěný systém byl navrhnut a vyroben plošný spoj, na kterém jsou všechny komponenty mezi sebou propojeny. Veškerý hardware je umístěn v odolném pouzdře.

Na základě konzultací s pracovníky z oboru řízení těžké mechanizace byly vybrány klíčové funkcionality, které by měl nabídnout webový informační systém. Do systému byly implementovány funkce pro zobrazení aktuální polohy vozidel, zobrazení ujetých tras, monitorování průběhu množství paliva v nádrži, zobrazení pracovní doby řidiče a automatické rozpoznání krádeže paliva. U každé krádeže lze jednoduše zjistit čas, místo a množství odcizeného paliva.

Veškeré požadavky kladené na celý systém byly úspěšně implementovány a otestovány v praxi. V rámci dalšího vývoje projektu bude kladen důraz na sériovou výrobu hardwarového zařízení a zdokonalení uživatelského rozhraní webového systému.

# <span id="page-46-0"></span>**Literatura**

- <span id="page-46-1"></span>[1] Atmel, *ATmega328/P Complete* [online]. Listopad 2016. [cit. 2016-01-09] Dostupné z: http://www.atmel.[com/Images/Atmel-42735-8-bit-AVR-](http://www.atmel.com/Images/Atmel-42735-8-bit-AVR-Microcontroller-ATmega328-328P_Datasheet.pdf)[Microcontroller-ATmega328-328P\\_Datasheet](http://www.atmel.com/Images/Atmel-42735-8-bit-AVR-Microcontroller-ATmega328-328P_Datasheet.pdf).pdf
- <span id="page-46-2"></span>[2] Raspberry Pi Foundation, *Raspberry Pi* [online]. [cit. 2016-01-09] Dostupné z: [https://www](https://www.raspberrypi.org/).raspberrypi.org/
- <span id="page-46-3"></span>[3] České Radiotelekomunikace, *Služby IoT* [online]. 2017. [cit. 2017-06-12] Dostupné z: https://www.cra.[cz/sluzby-iot](https://www.cra.cz/sluzby-iot)
- <span id="page-46-4"></span>[4] SimpleCell, *Technologie Sigfox* [online]. 2016. [cit. 2017-05-12] Dostupné z: http://www.simplecell.[eu/technologie-sigfox/](http://www.simplecell.eu/technologie-sigfox/)
- <span id="page-46-5"></span>[5] u-blox, *NEO-6* [online]. Prosinec 2011. [cit. 2016-01-09] Dostupné z: https://www.u-blox.[com/en/product/neo-6-series](https://www.u-blox.com/en/product/neo-6-series)
- <span id="page-46-6"></span>[6] Freescale Semiconductor, *MMA7455L* [online]. Prosinec 2009. [cit. 2016-01-09] Dostupné z: http://www.nxp.[com/assets/documents/data/en/data-sheets/MMA7455L](http://www.nxp.com/assets/documents/data/en/data-sheets/MMA7455L.pdf).pdf
- <span id="page-46-7"></span>[7] Maxim Integrated Products, *DS3231* [online]. Březen 2015. [cit. 2016-01-09] Dostupné z: [https://datasheets](https://datasheets.maximintegrated.com/en/ds/DS3231.pdf).maximintegrated.com/en/ds/DS3231.pdf
- <span id="page-46-8"></span>[8] Texas Instruments, *LM2596 SIMPLE SWITCHER*®, *Power Converter 150-kHz 3-A Step-Down Voltage Regulator* [online]. Květen 2016. [cit. 2016-01-09] Dostupné z: http://www.ti.[com/lit/ds/symlink/lm2596](http://www.ti.com/lit/ds/symlink/lm2596.pdf).pdf
- <span id="page-46-9"></span>[9] Arduino, *SPI library* [online]. 2017. [cit. 2017-05-07] Dostupné z: https://www.arduino.[cc/en/reference/SPI](https://www.arduino.cc/en/reference/SPI)
- <span id="page-46-10"></span>[10] SIMCom, *SIM900 Email ATC V1.04* [online]. Listopad 2016. [cit. 2016-01-09] Dostupné z: http://simcom.[ee/documents/SIM900/SIM900\\_Email\\_AT%20Command%](http://simcom.ee/documents/SIM900/SIM900_Email_AT%20Command %20Manual_V1.04.pdf) [20Manual\\_V1](http://simcom.ee/documents/SIM900/SIM900_Email_AT%20Command %20Manual_V1.04.pdf).04.pdf